## **Role of Machine Visionin Monitoring Vehicle and Track Condition**

Matthew Dick, P.E. ENSCO Rail May 19th <sup>2015</sup>

1

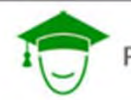

PRINCIPLES COURSE . MAY 19, 2015

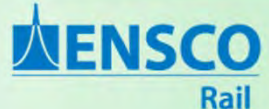

### **What is Machine Vision?**

### Machine Vision is **image based** automated inspection in an *industrial* setting.

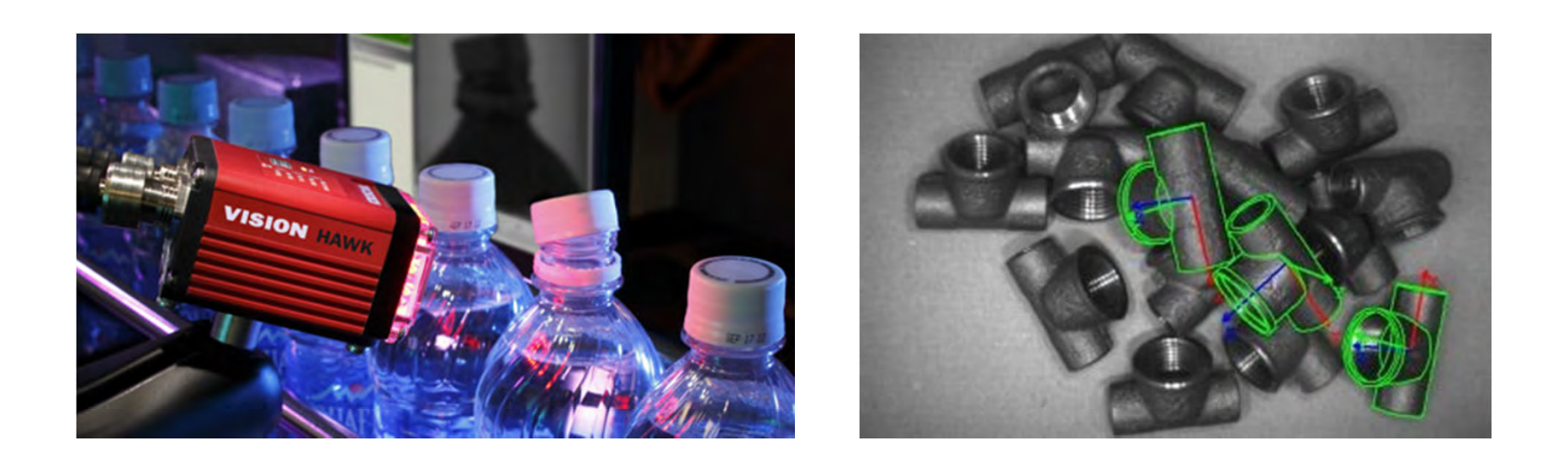

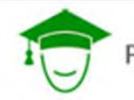

PRINCIPLES COURSE . MAY 19, 2015

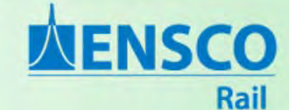

### **What is** *Computer* **Vision?**

Computer Vision is the broader field of technology focused on acquiring, processing, and analyzing images.

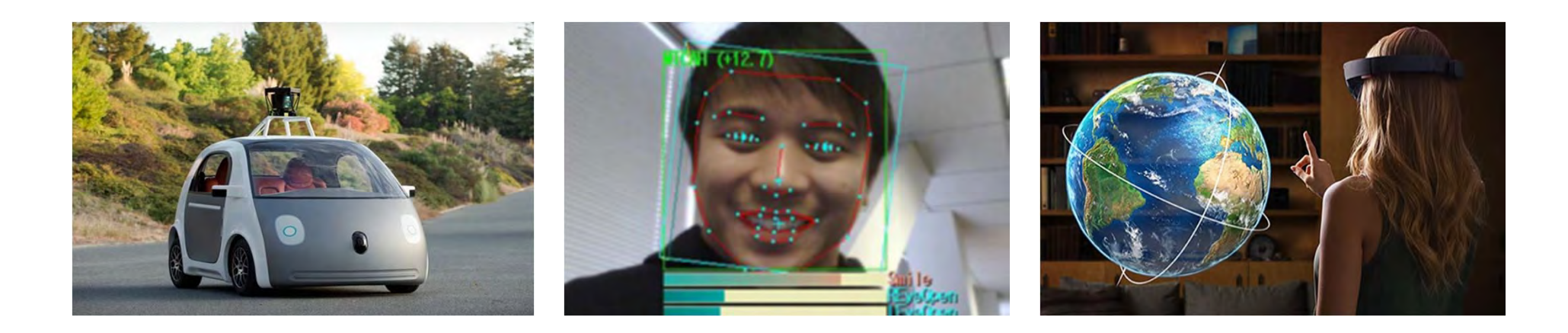

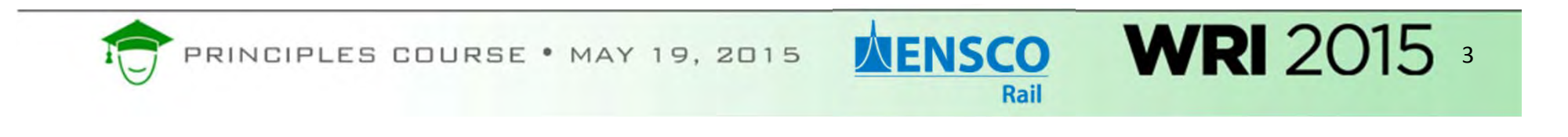

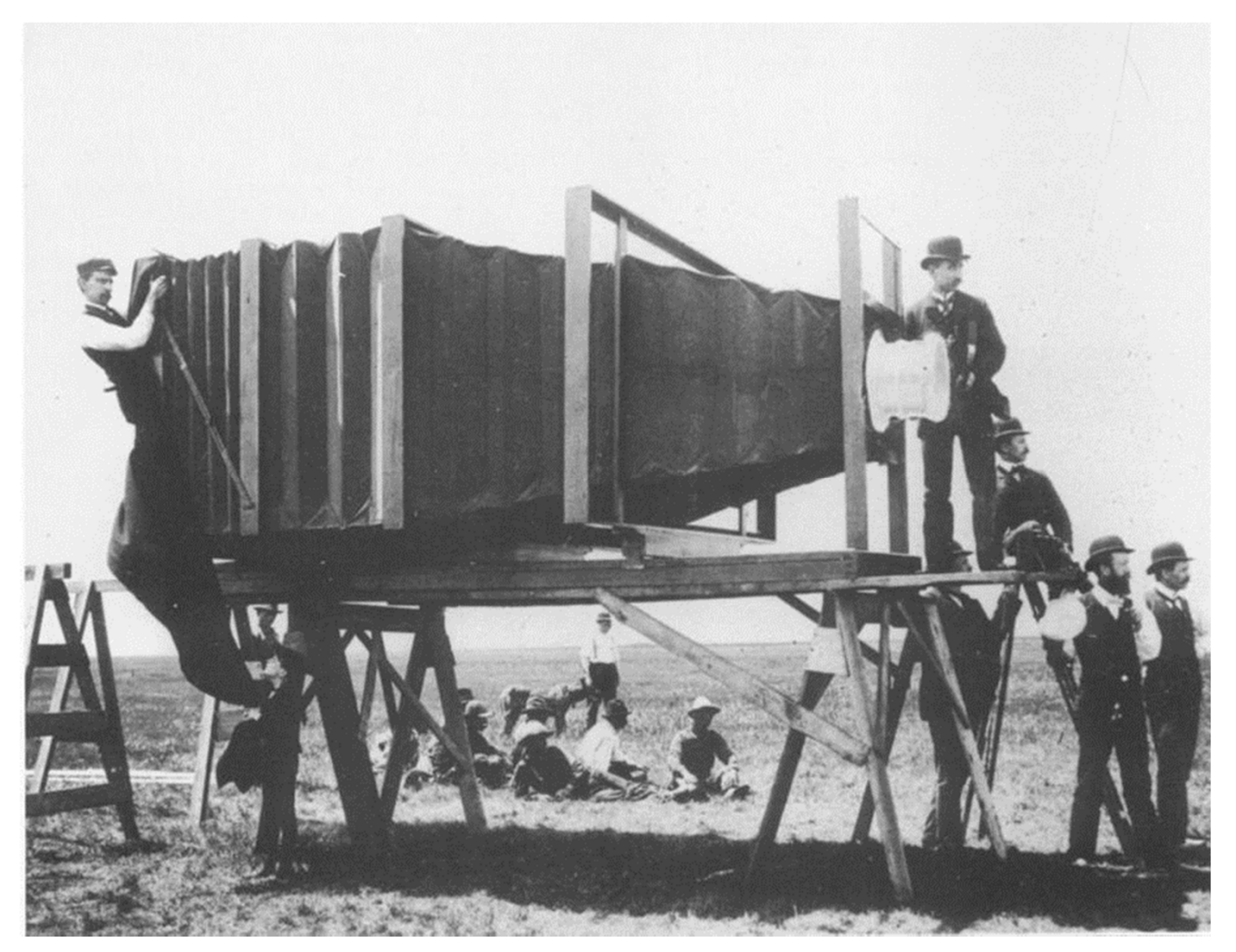

The "Mammoth" Camera commissioned for the Chicago & Alton Railway (1900)

Ref: http://robroy.dyndns.info/lawrence/mammoth.html

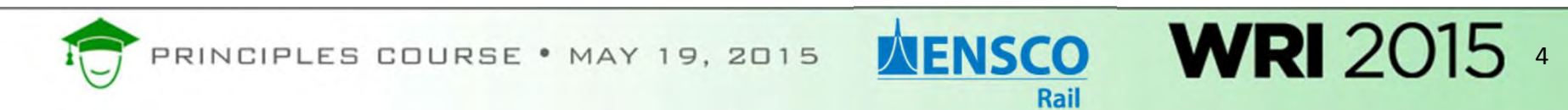

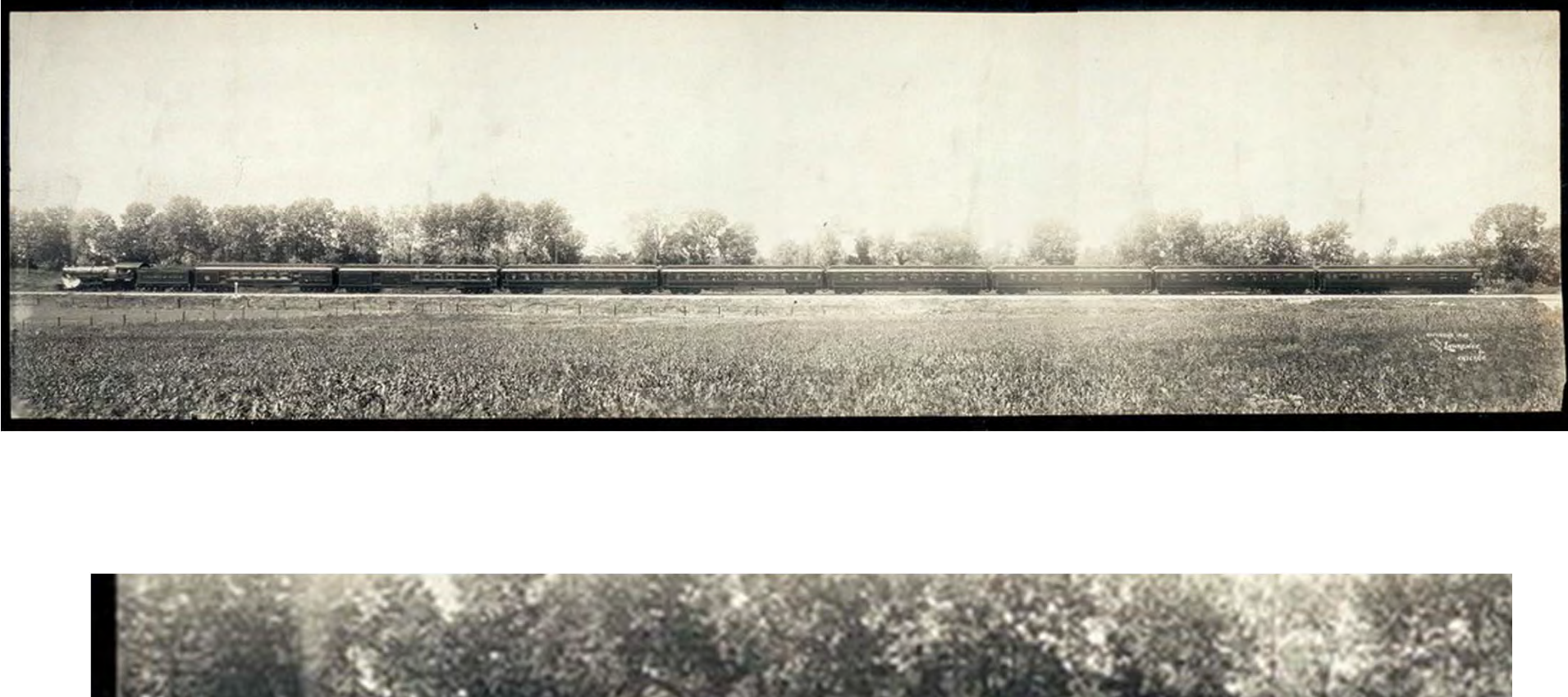

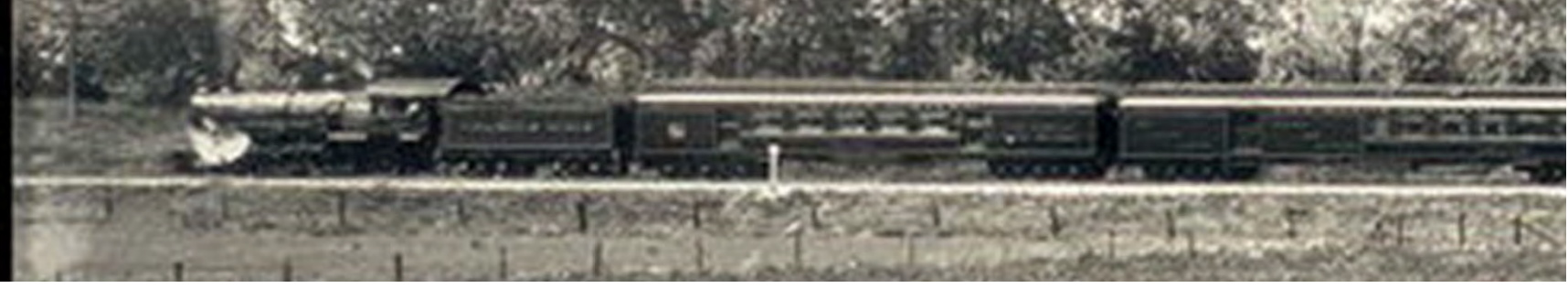

Ref: http://www.lomography.com/magazine/246893‐george‐lawrences‐mammoth‐camera‐from‐1900

**NENSCO** PRINCIPLES COURSE . MAY 19, 2015 5 Rail

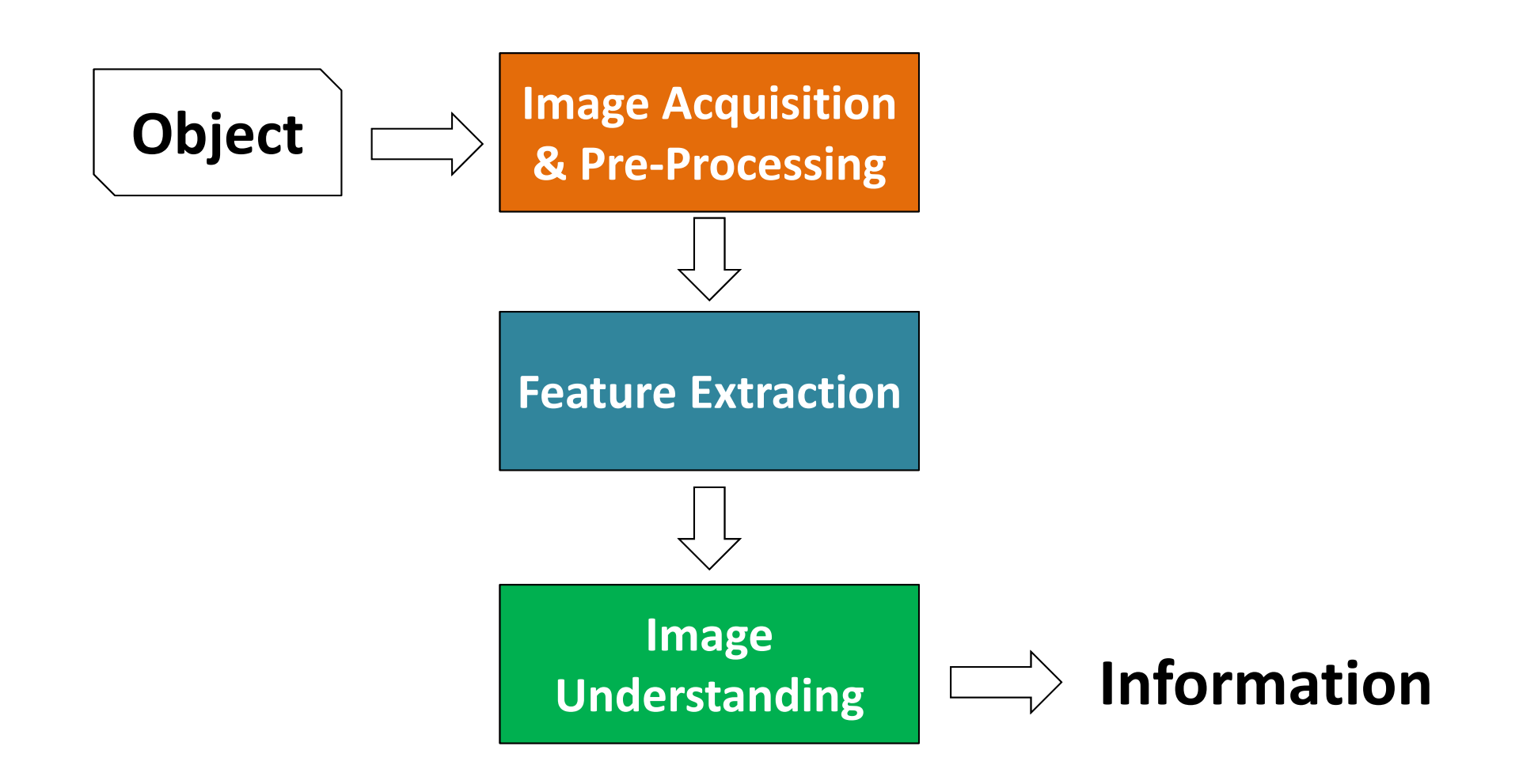

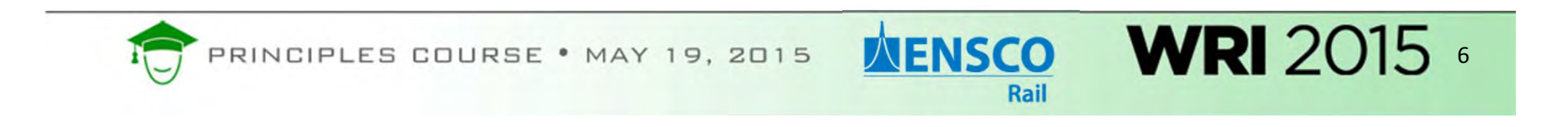

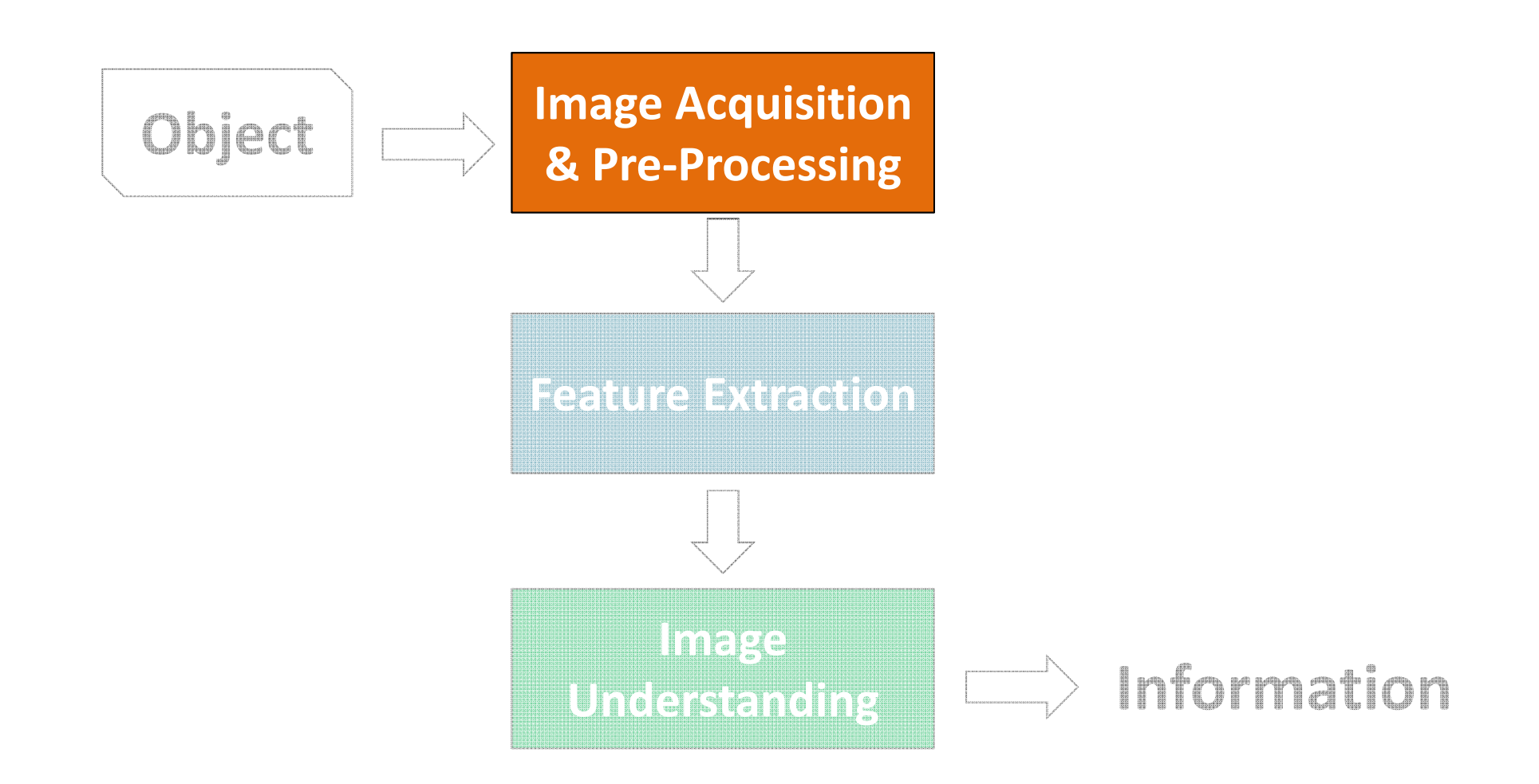

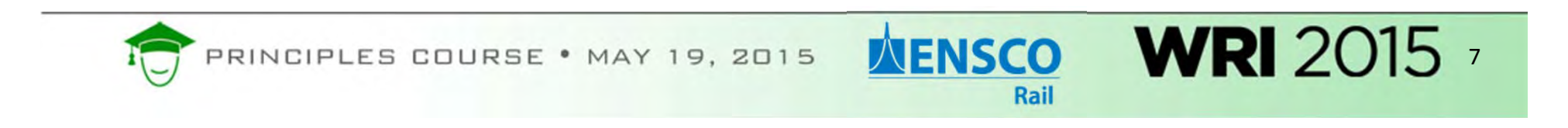

**Image Acquisition & Pre‐Processing**

### **Cameras**

**NENSCO** 

Rail

"Line Scan" Cameras aka "Slit Scan"

Works like

"Area Scan" Cameras aka "Full Frame"

Works like your standard camera

8

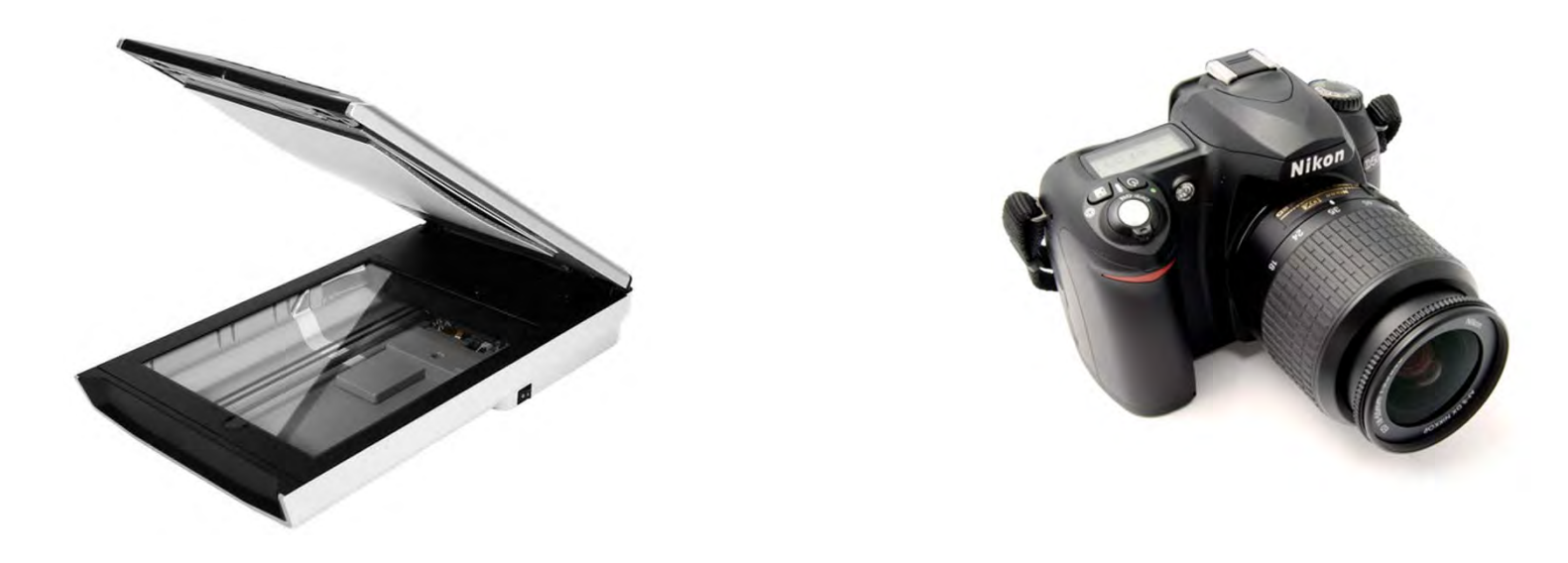

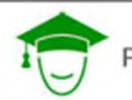

RINCIPLES COURSE . MAY 19, 2015

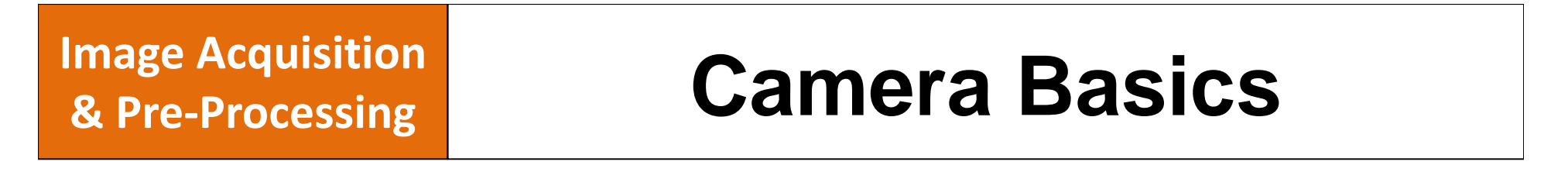

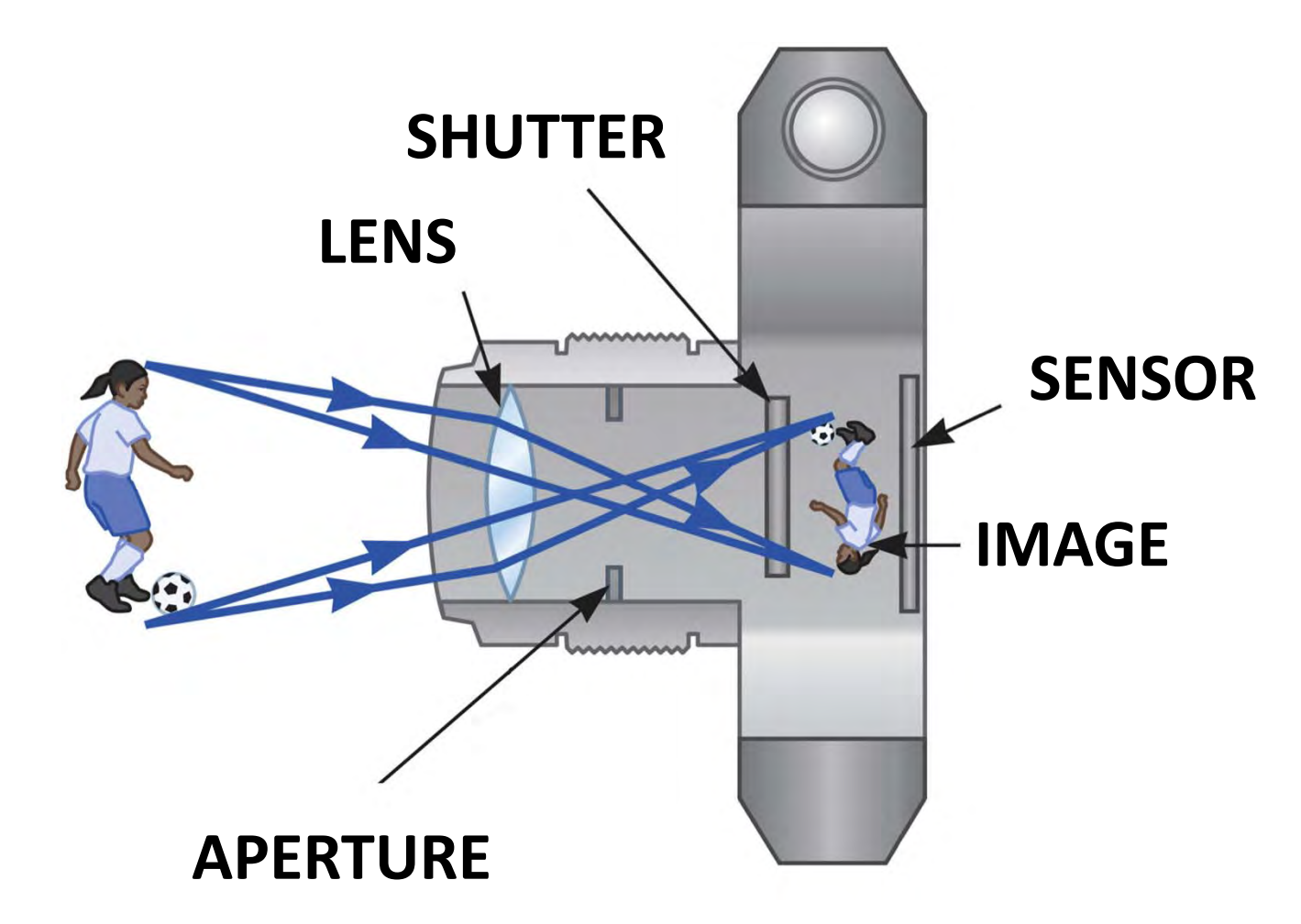

Ref: http://www.physics.byu.edu/faculty/colton/courses/phy123‐fall12/warmups/jitt30a.html

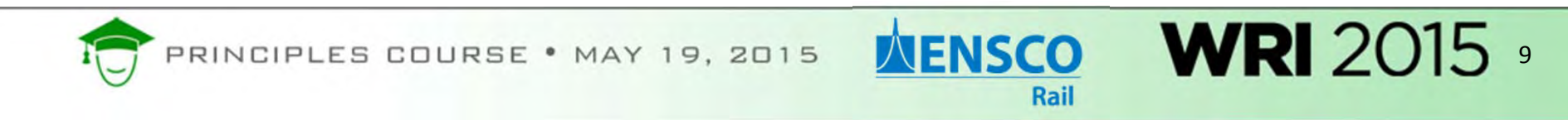

## **Aperture & Depth of Field & Pre-Processing** Aperture & Depth of Field

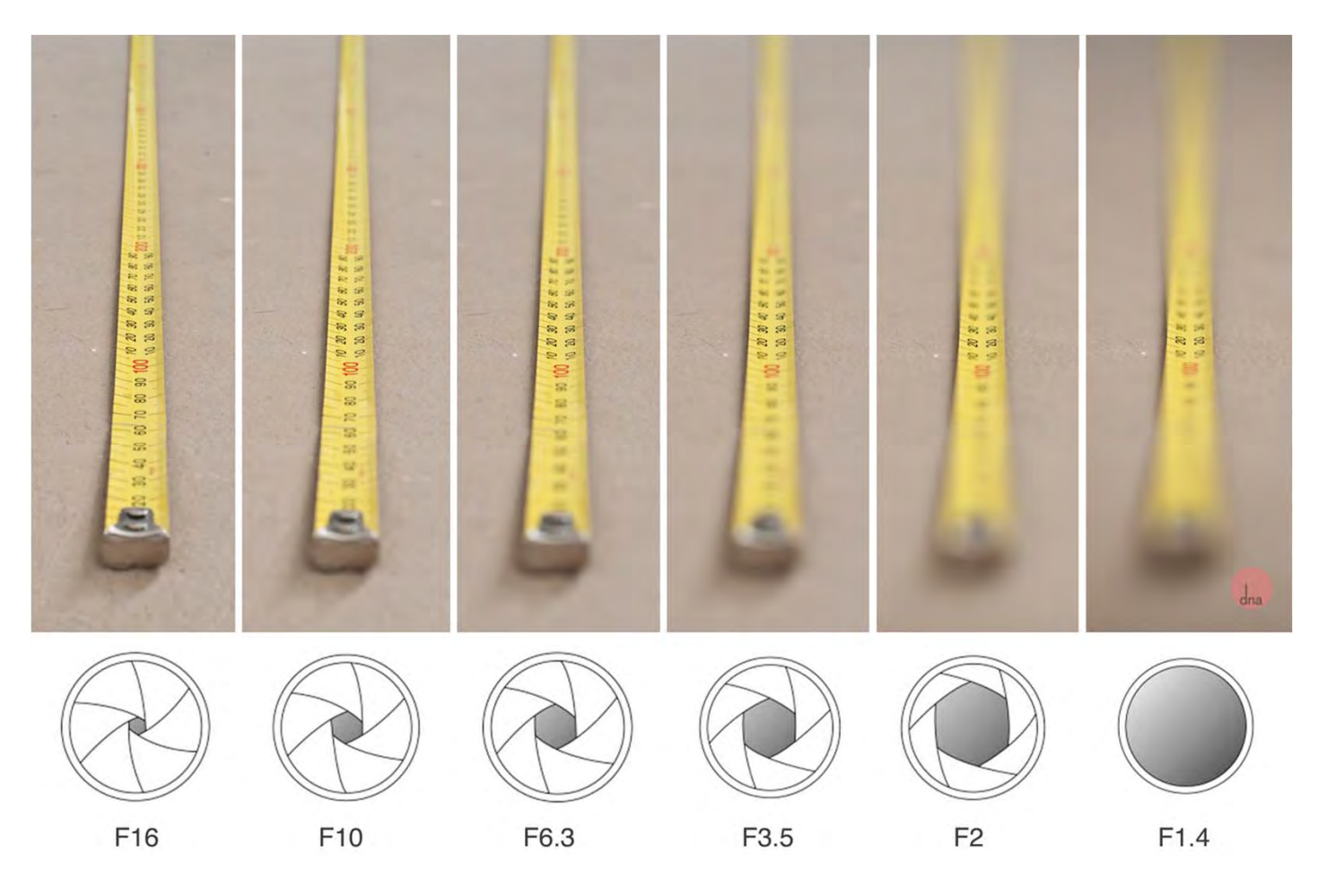

Ref: https://www.ormsdirect.co.za/blog/2012/05/08/what‐is‐aperture‐desmond‐louw‐explains/

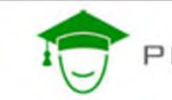

PRINCIPLES COURSE . MAY 19, 2015

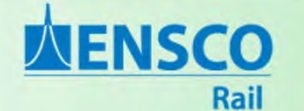

**NENSCO** 

Rail

11

*What is needed for a railroad application:*

Ideally want **large depth of field (small aperture)** for maximum content in focus.

Want **fast shutter speed** to capture quickly moving objects.

Generally **need lots of light**.

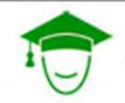

PRINCIPLES COURSE . MAY 19, 2015

### **Image Acquisition 14 Magery Sensors**

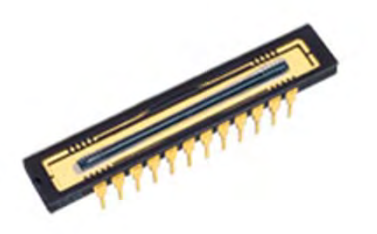

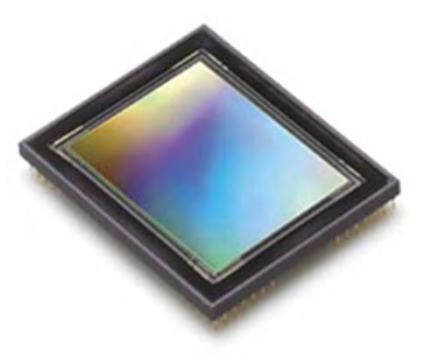

### Line Scan

Area Scan Sensor

Light is converted to electricity <u>similar to a solar cell</u>.

Imagery sensors are like a grid of very tiny solar cells.

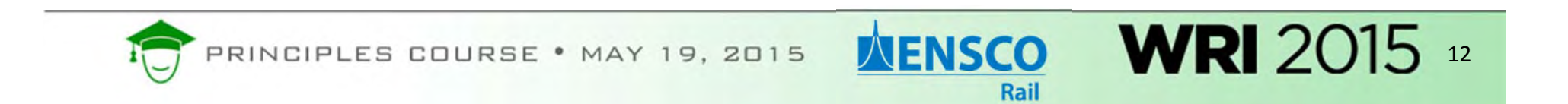

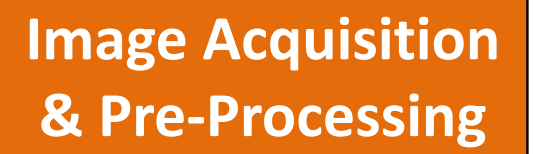

### **Pixels**

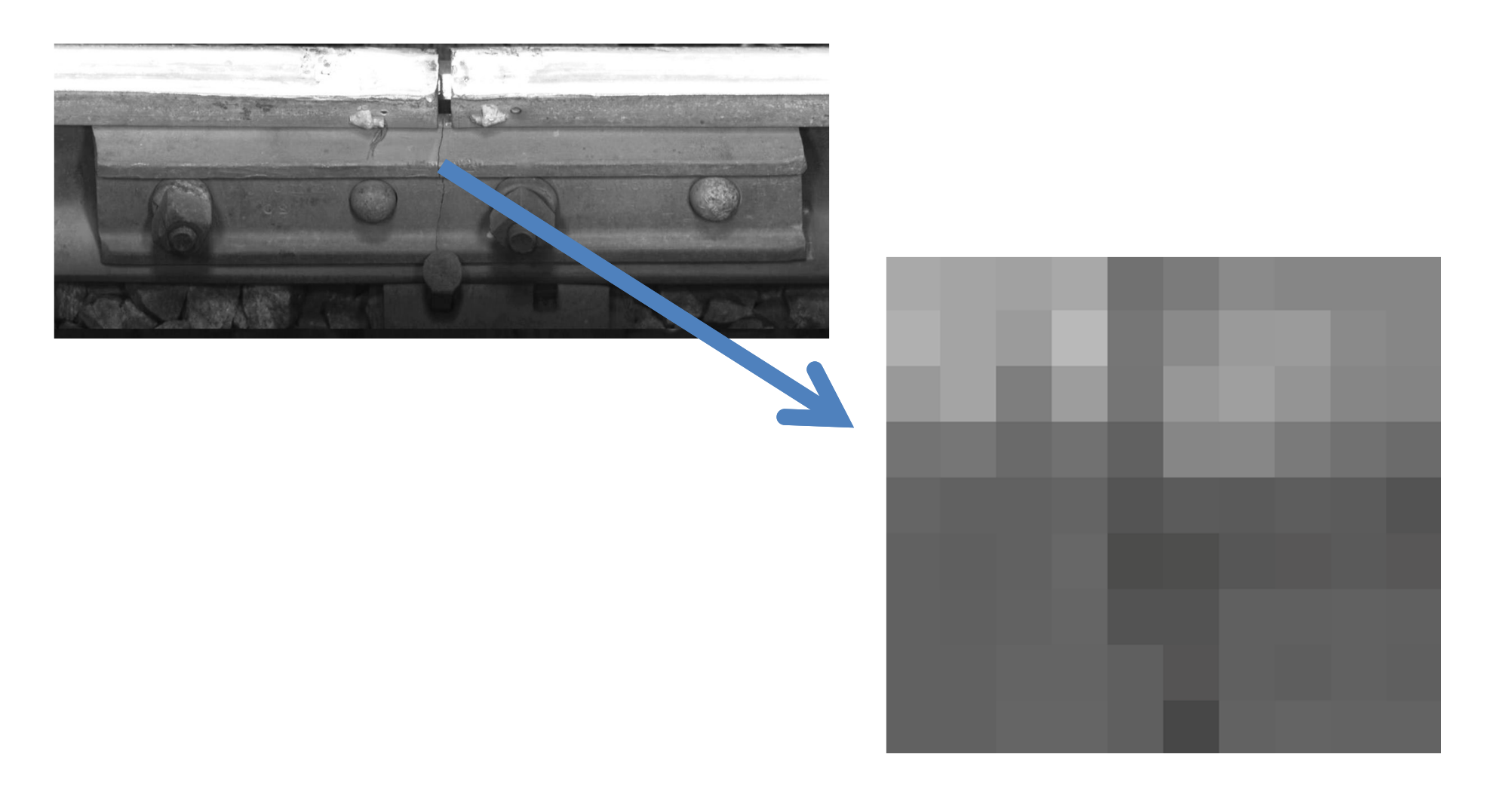

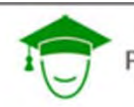

PRINCIPLES COURSE . MAY 19, 2015

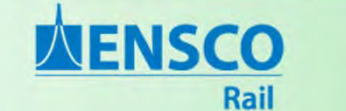

#### **Image Acquisition &Pre‐Processing**

### **Pixels**

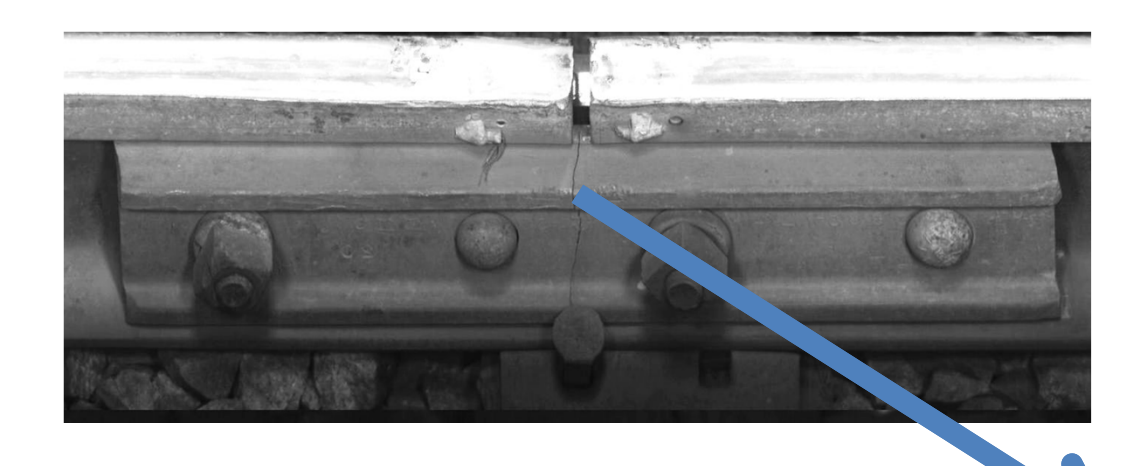

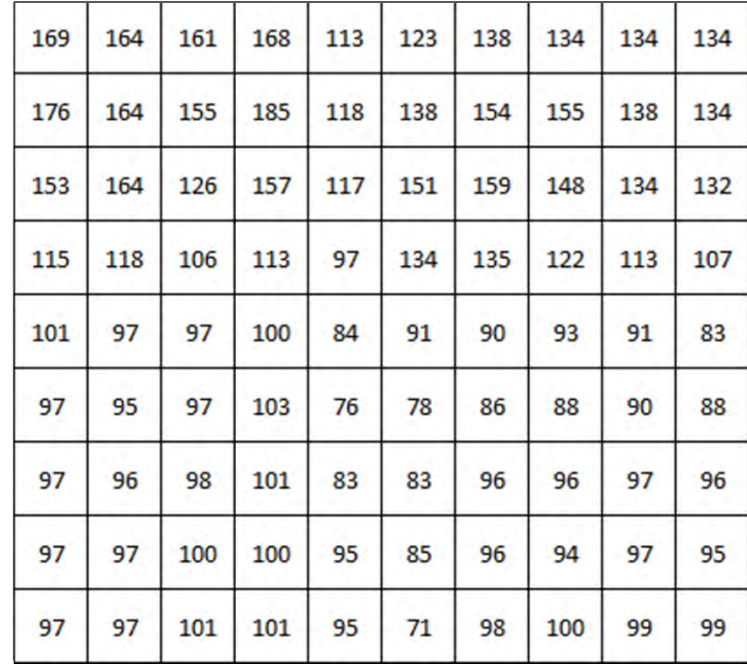

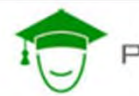

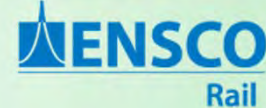

### **Line Scan Camera**

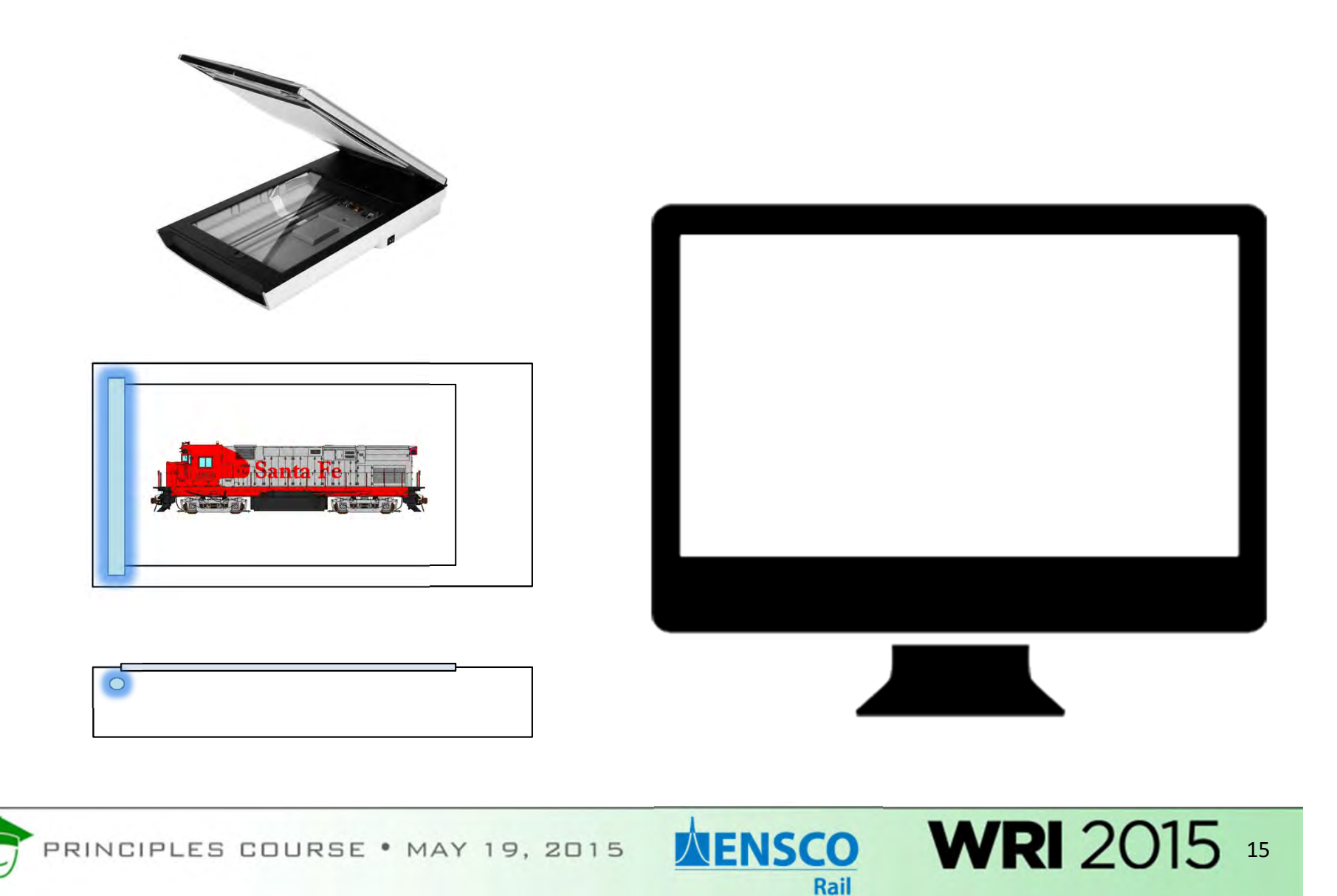

### **Line Scan Camera**

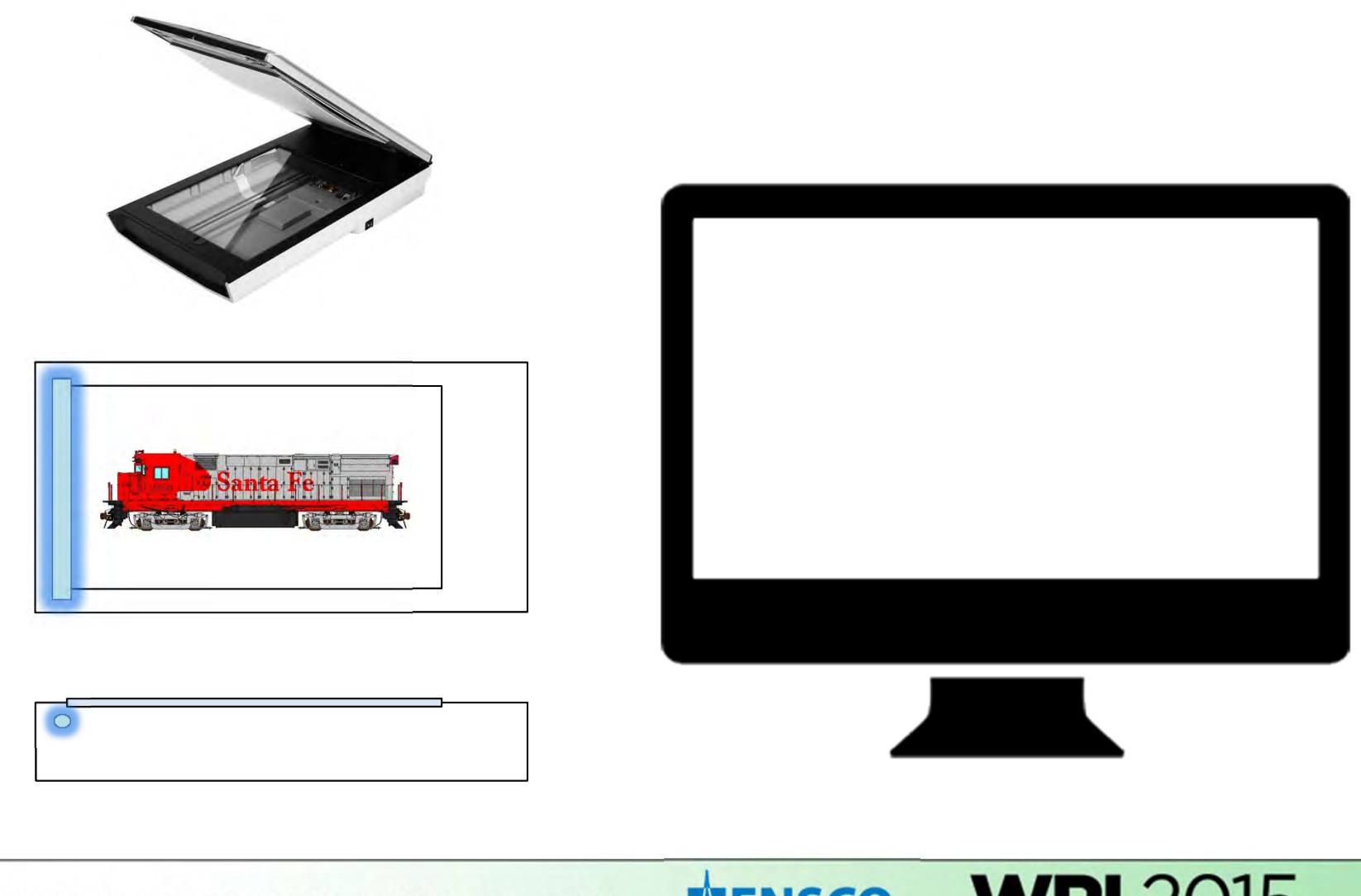

PRINCIPLES COURSE . MAY 19, 2015

**NENSCO** Rail

### **Line Scan Camera**

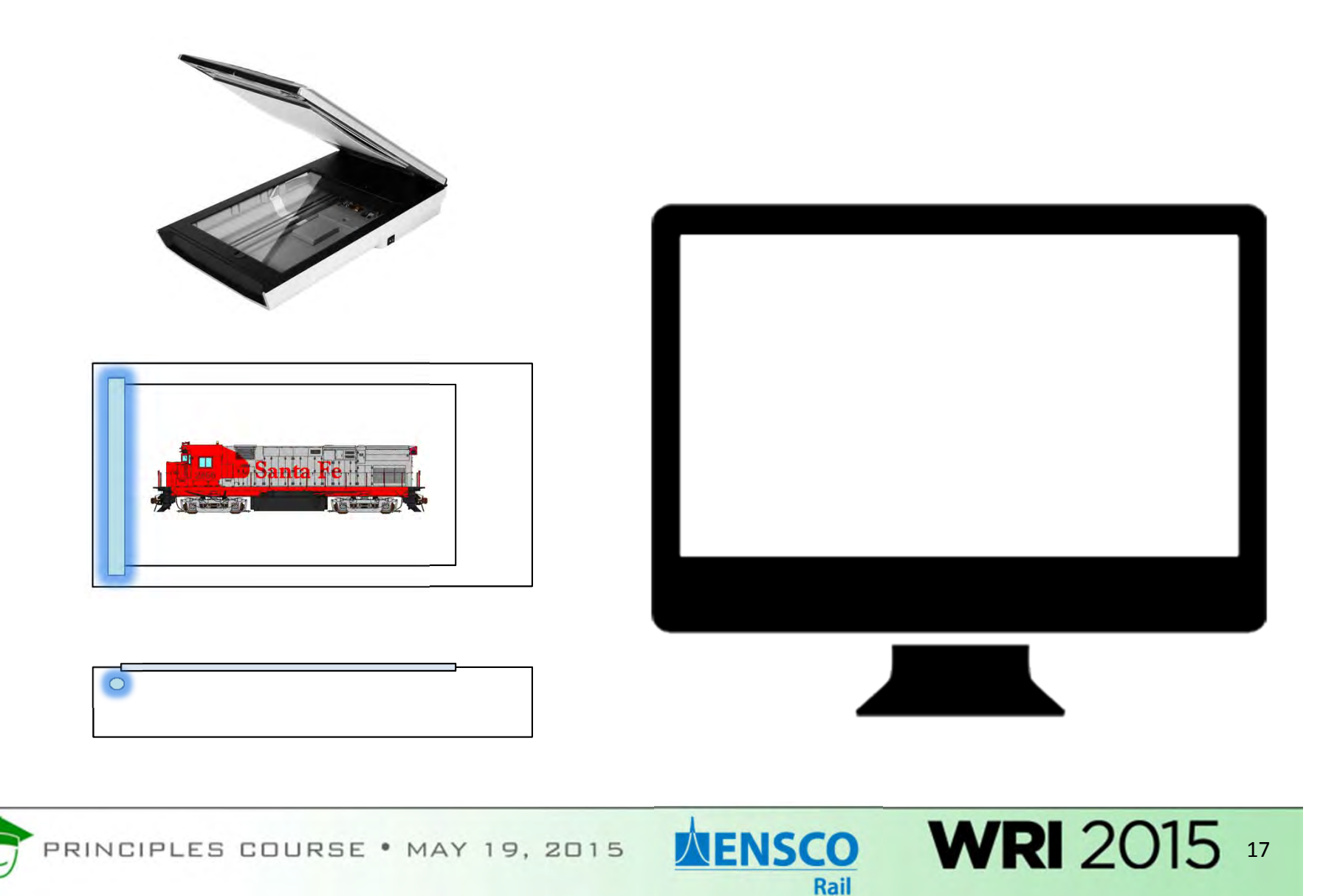

### **Line Scan Camera**

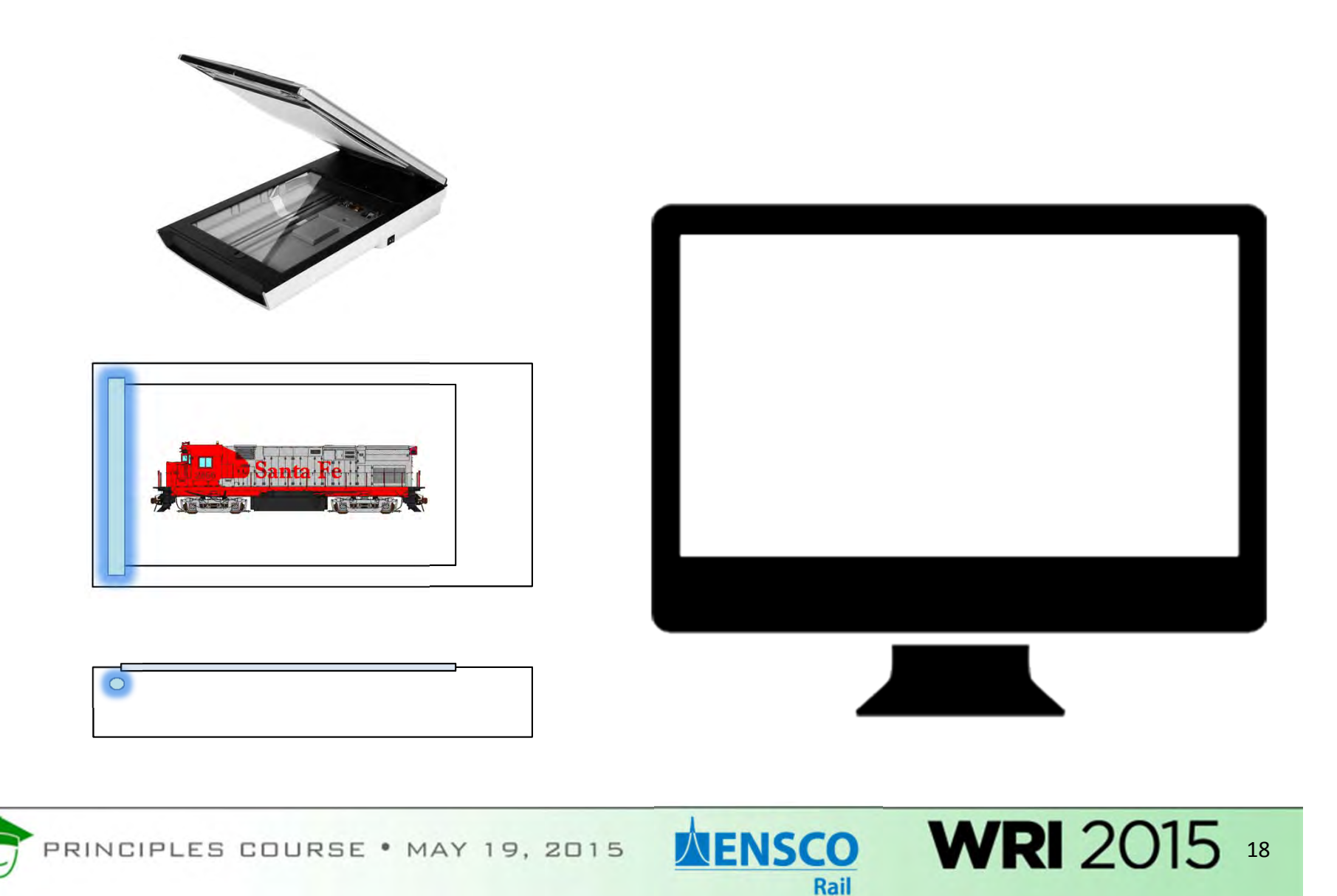

### **Line Scan Camera**

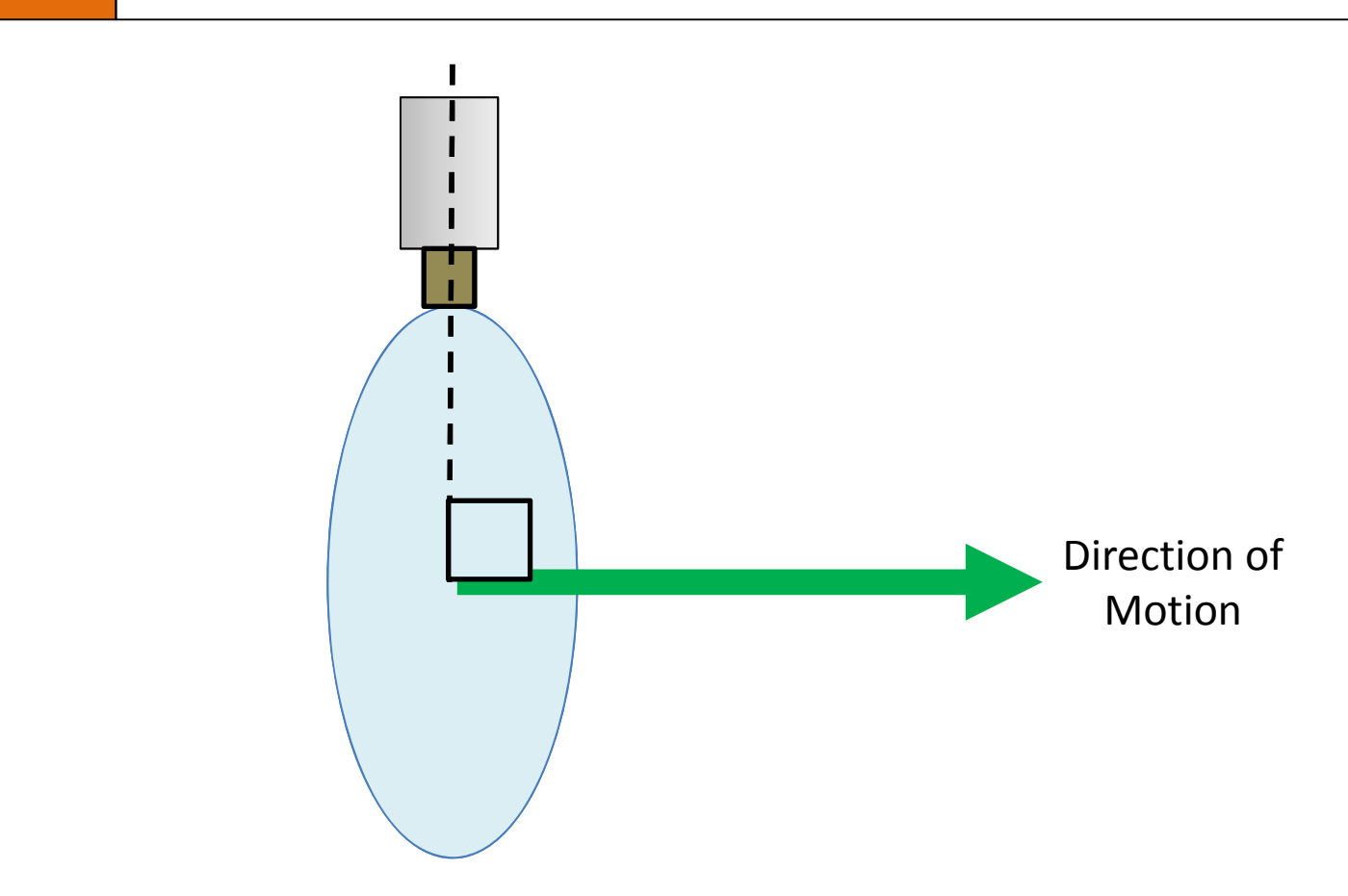

Line scan cameras must be **perpendicular to the trajectory of motion**.

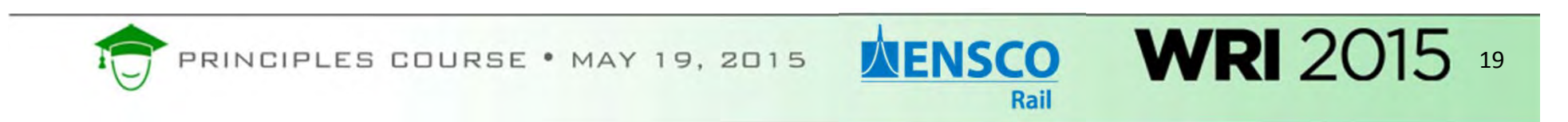

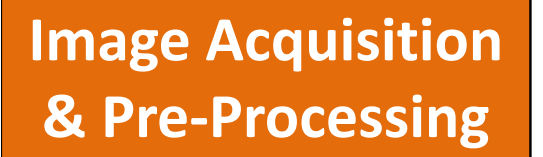

### **Line Scan Camera**

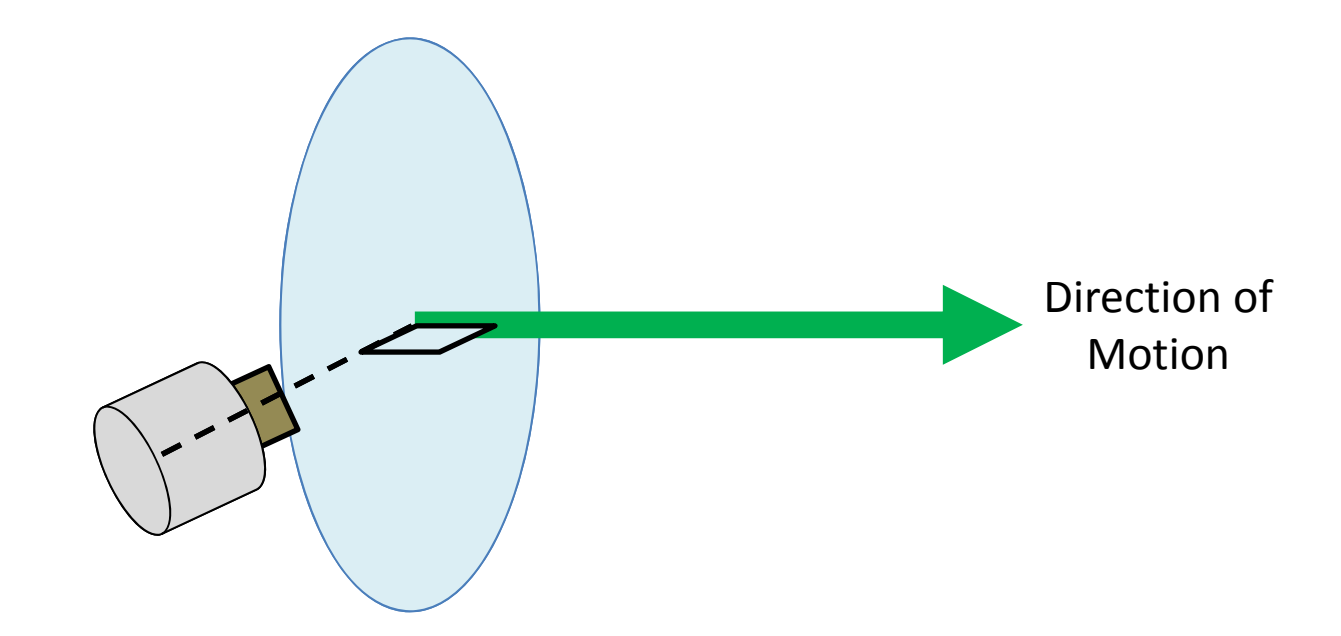

Line scan cameras must be **perpendicular to the trajectory of motion**.

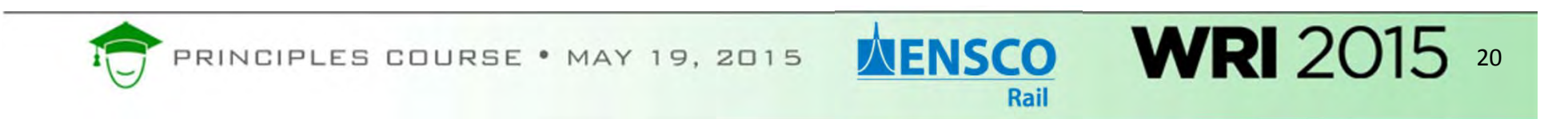

## **Line Scan Camera**

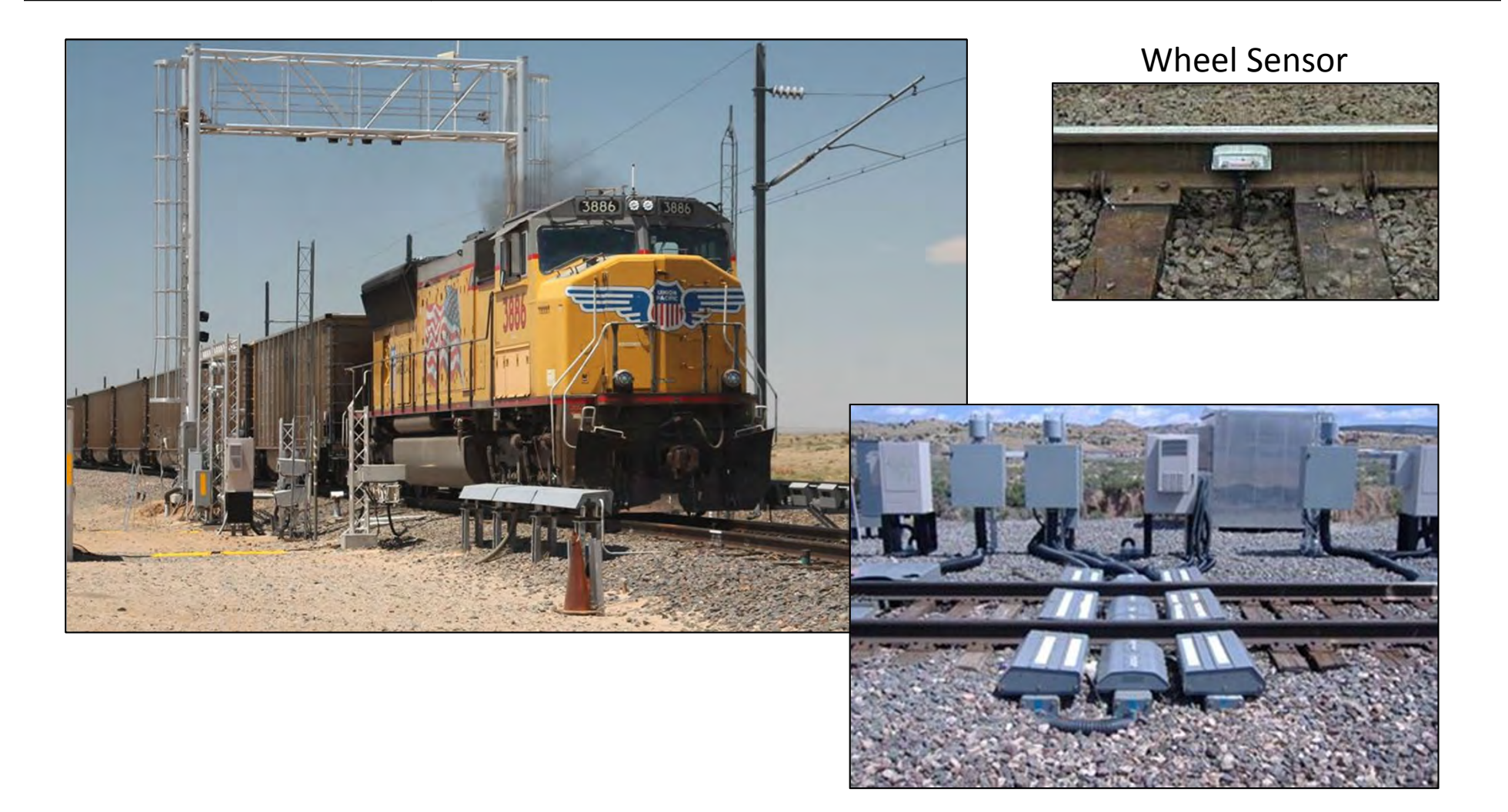

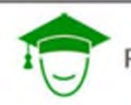

PRINCIPLES COURSE . MAY 19, 2015

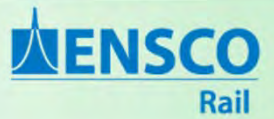

### **Line Scan Examples**

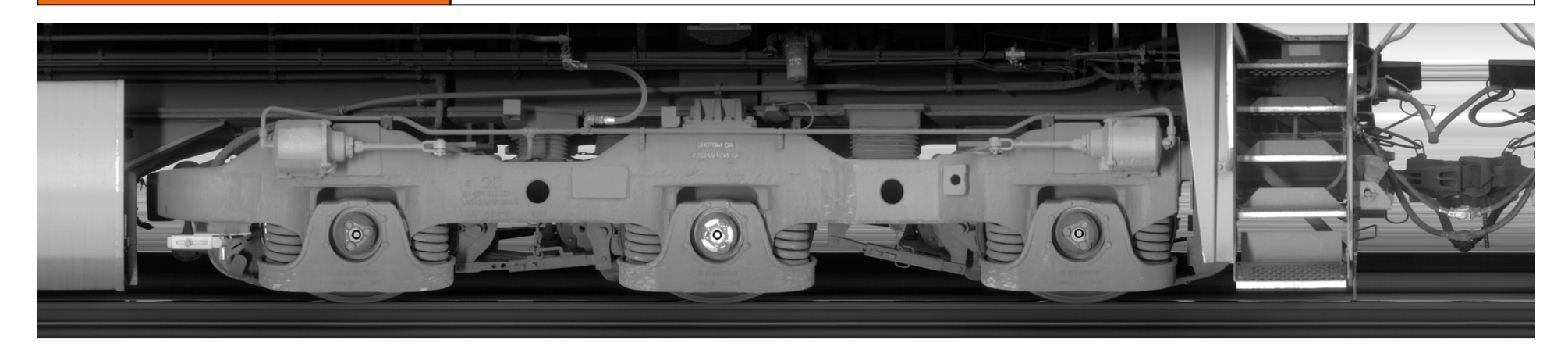

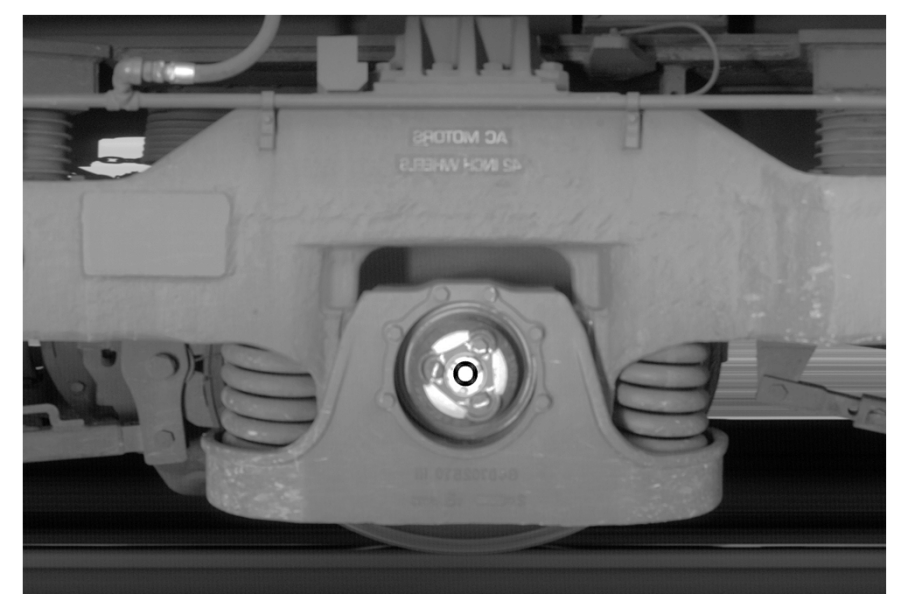

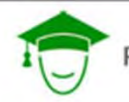

PRINCIPLES COURSE . MAY 19, 2015

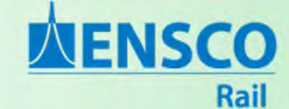

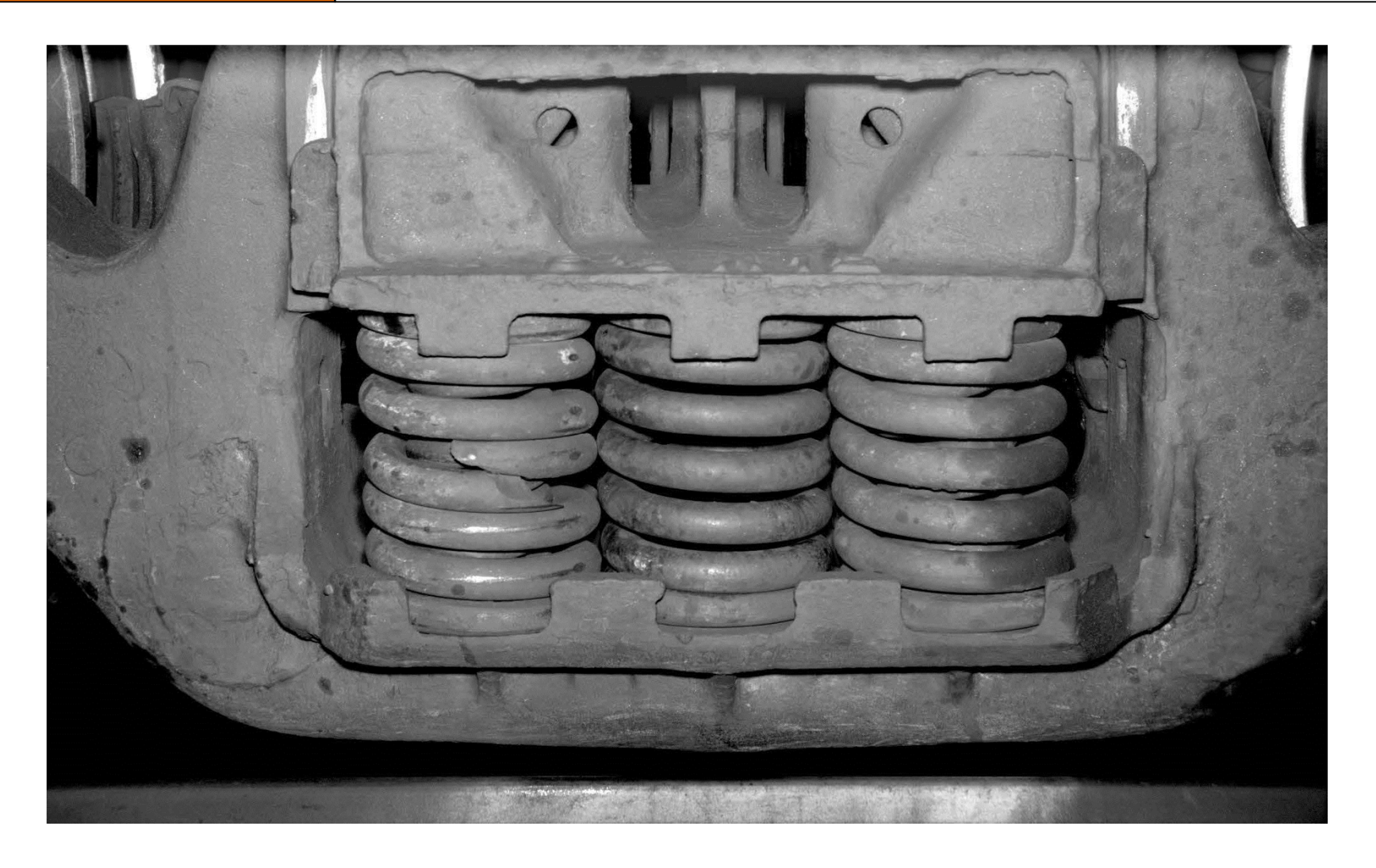

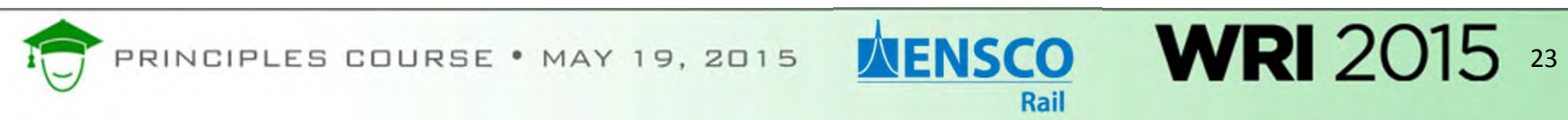

# **Line Scan Examples**

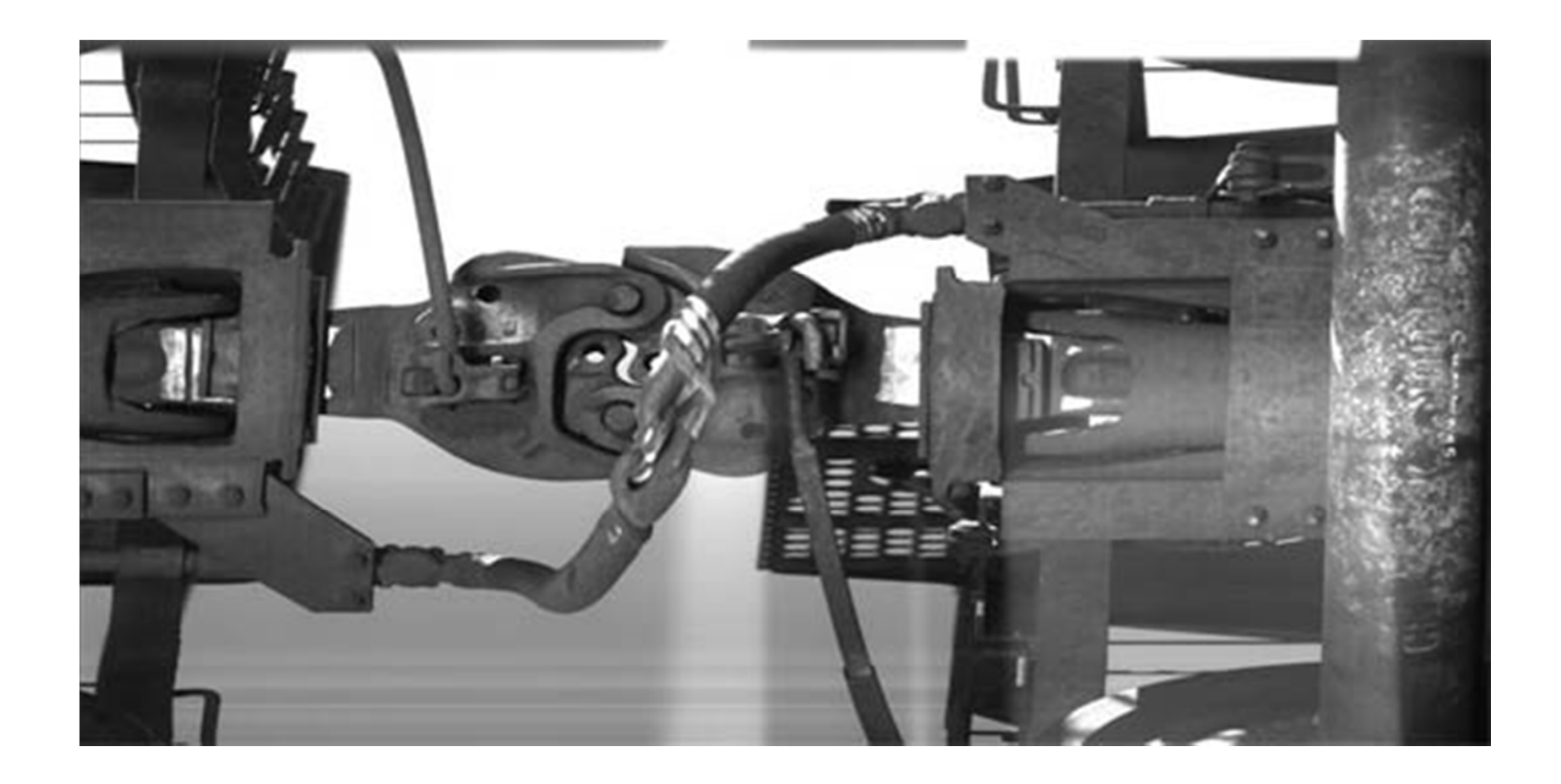

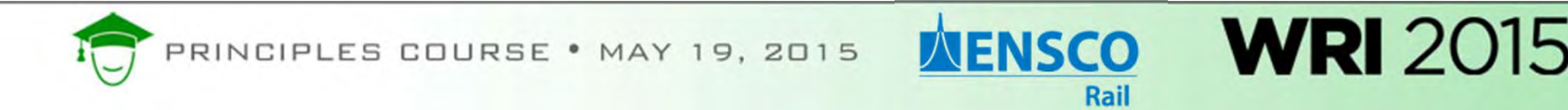

# **Area Scan Examples**

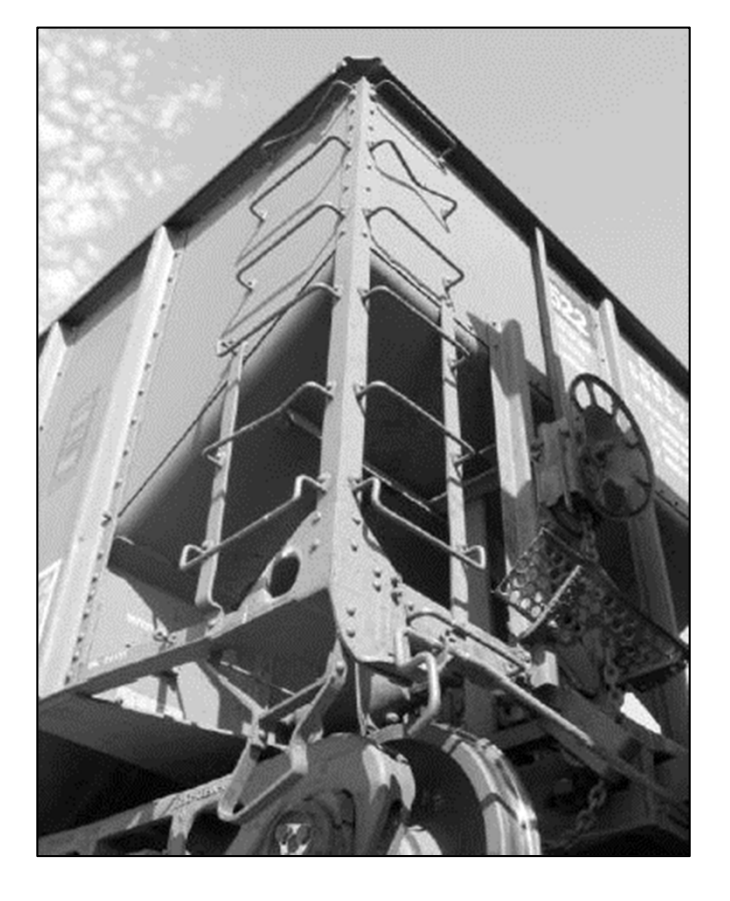

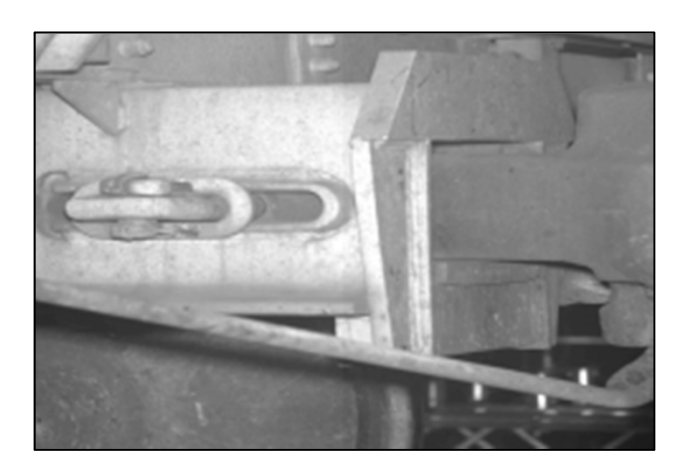

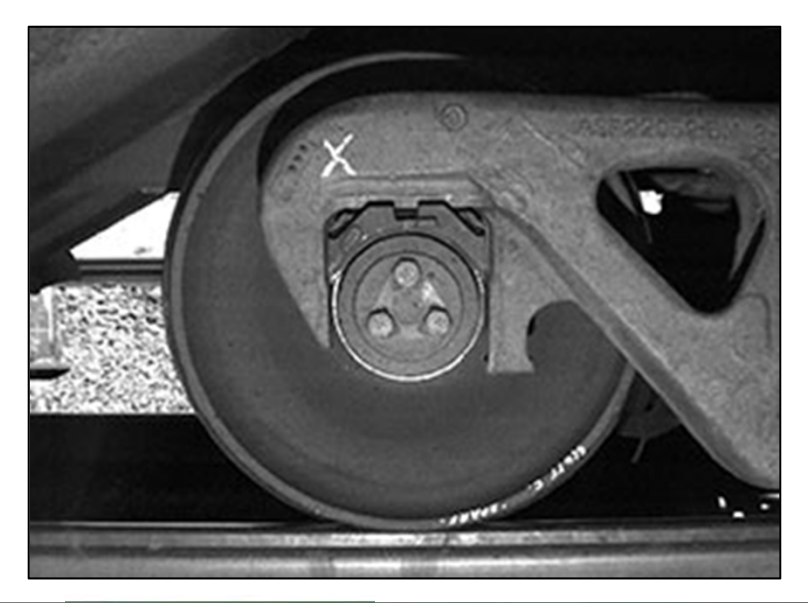

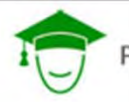

PRINCIPLES COURSE . MAY 19, 2015

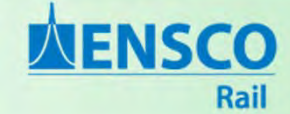

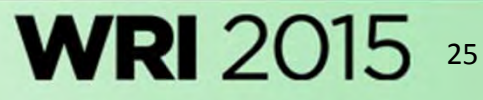

### **Line Scan Camera**

#### Tachometer

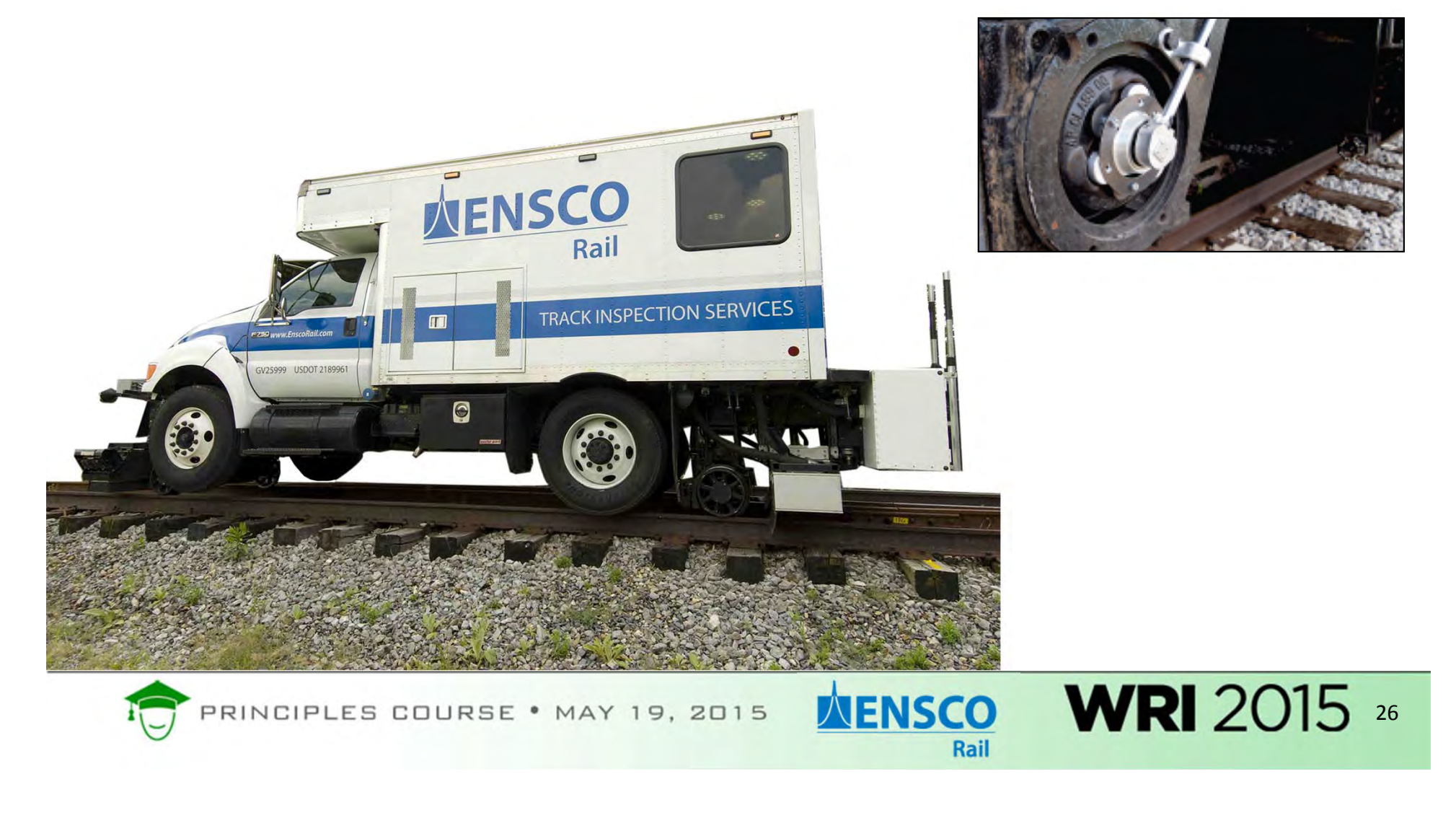

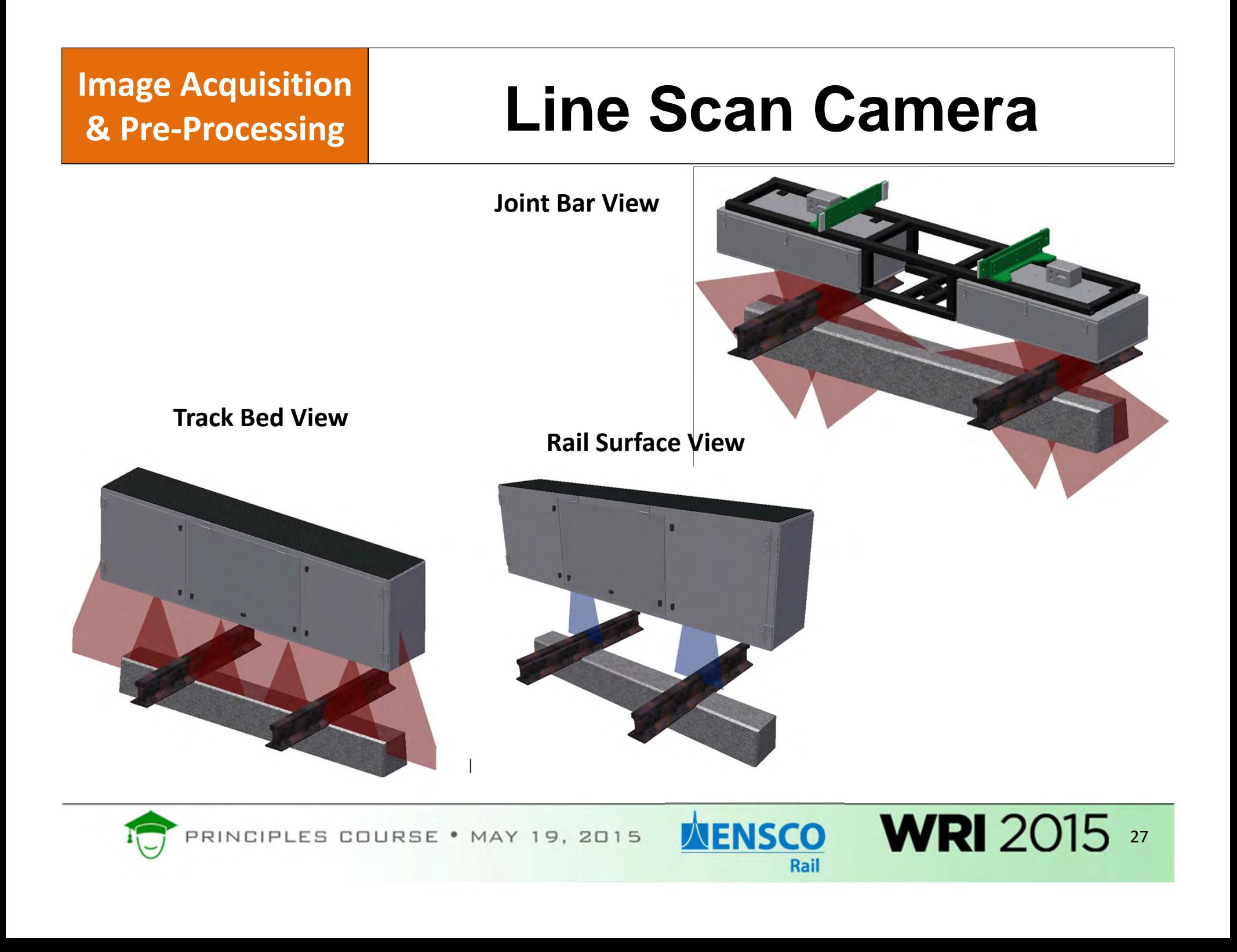

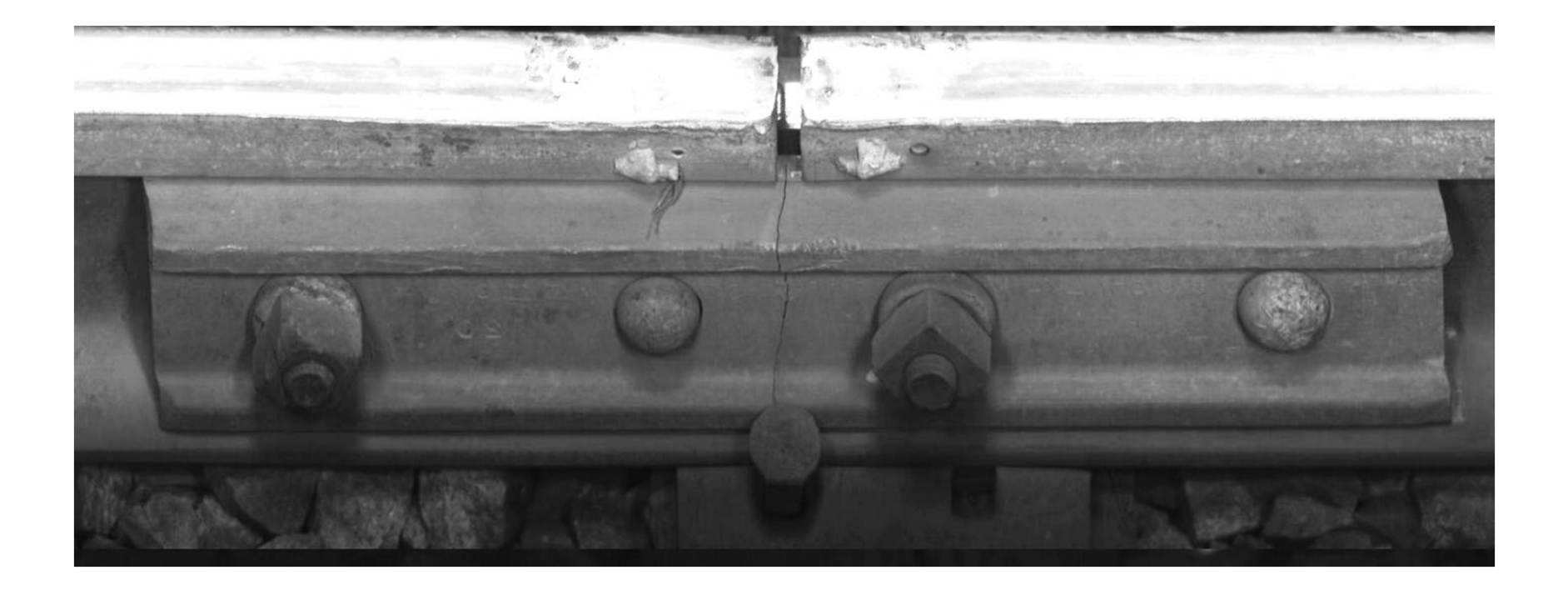

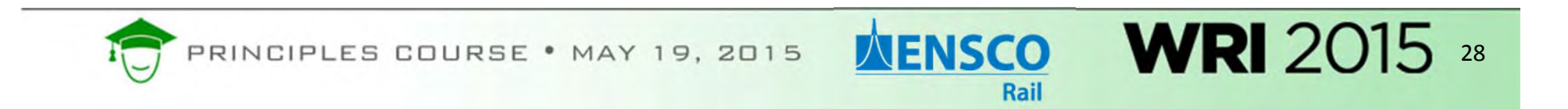

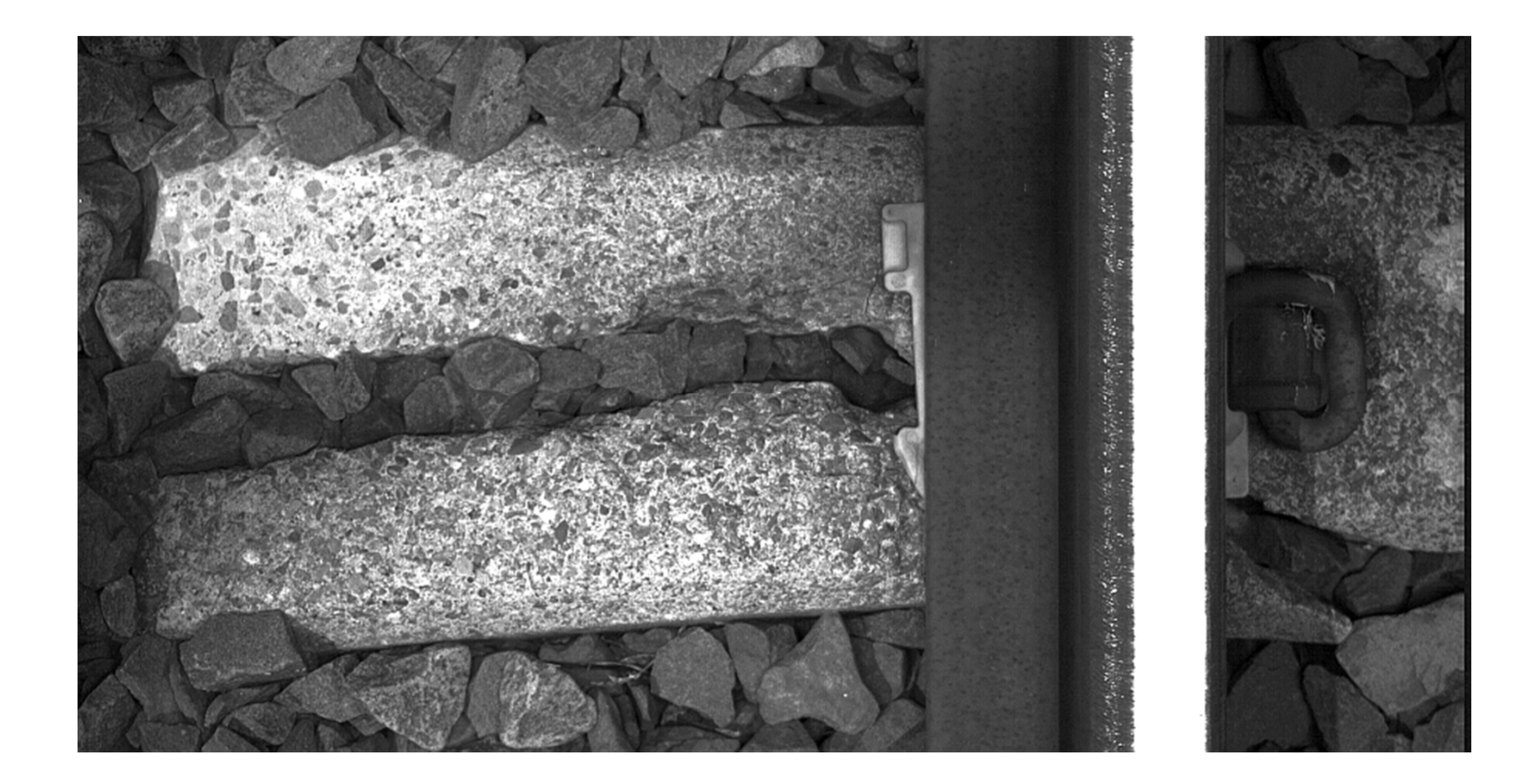

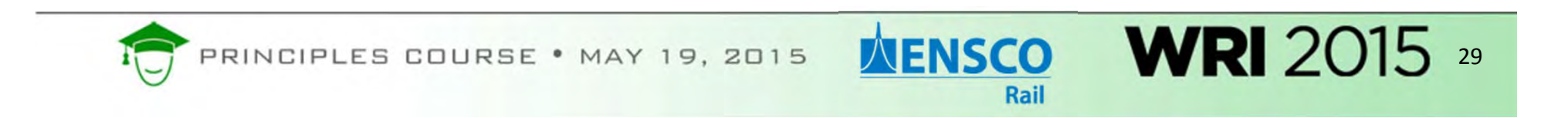

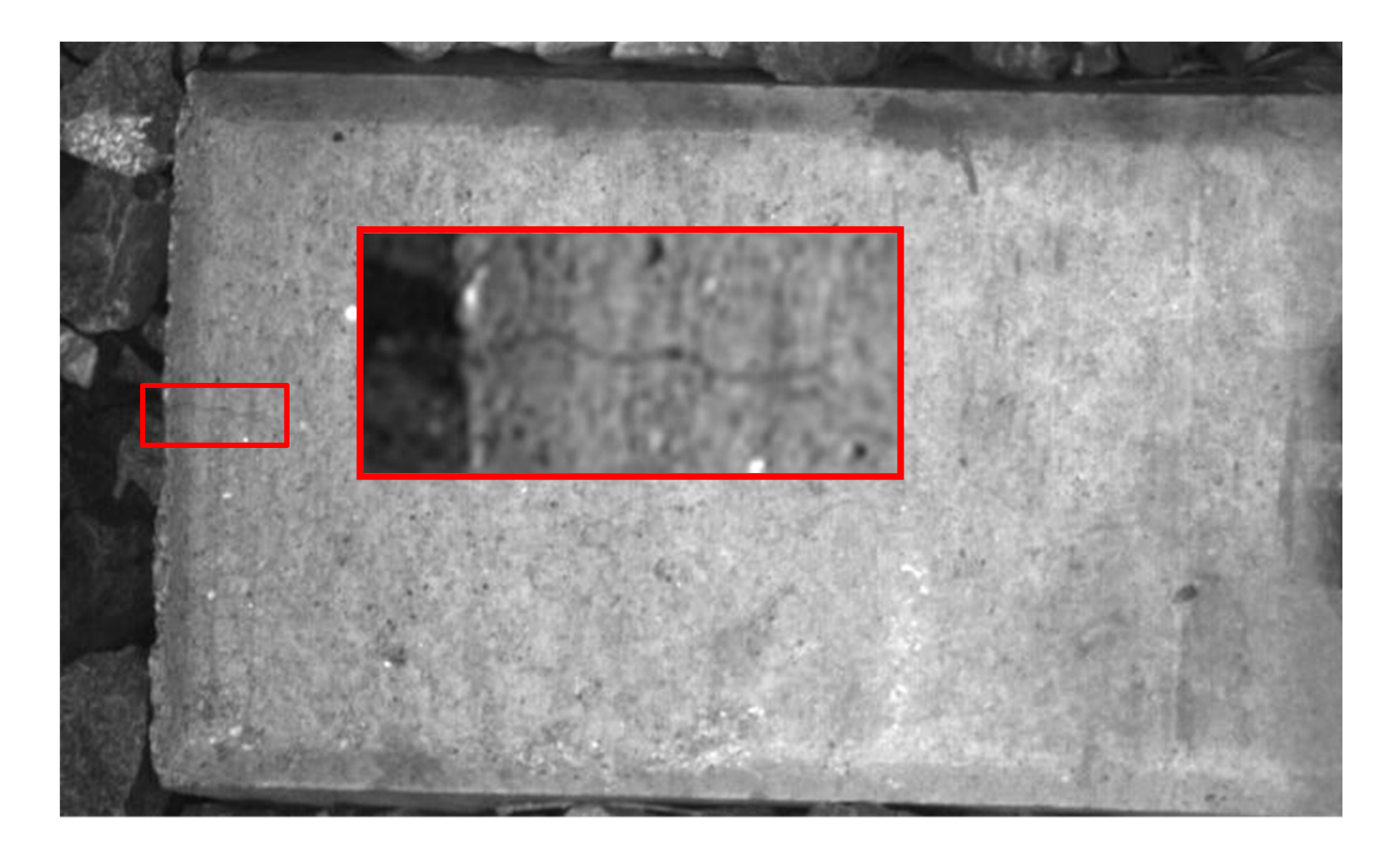

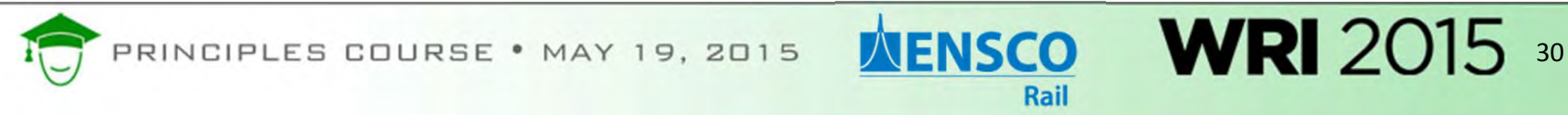

## **Line Scan Examples**

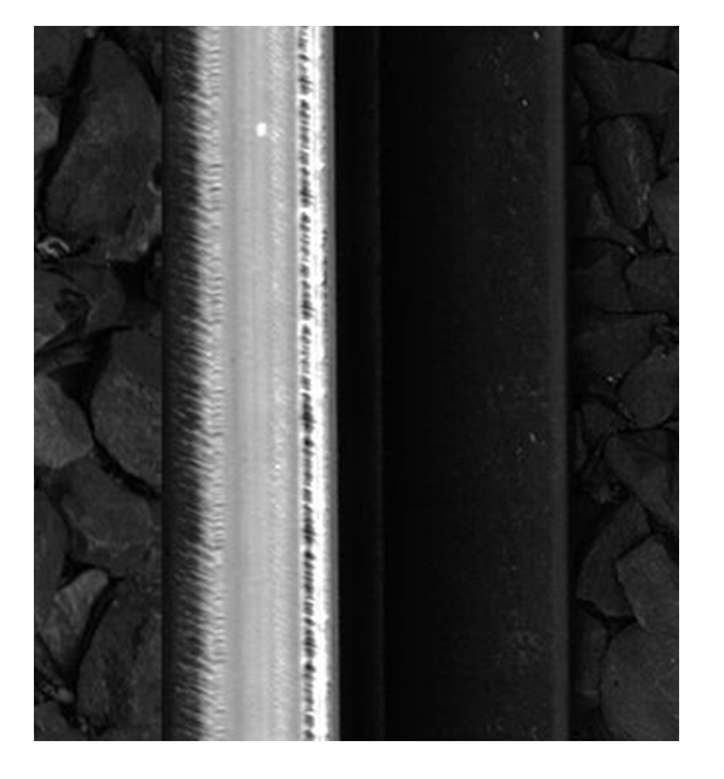

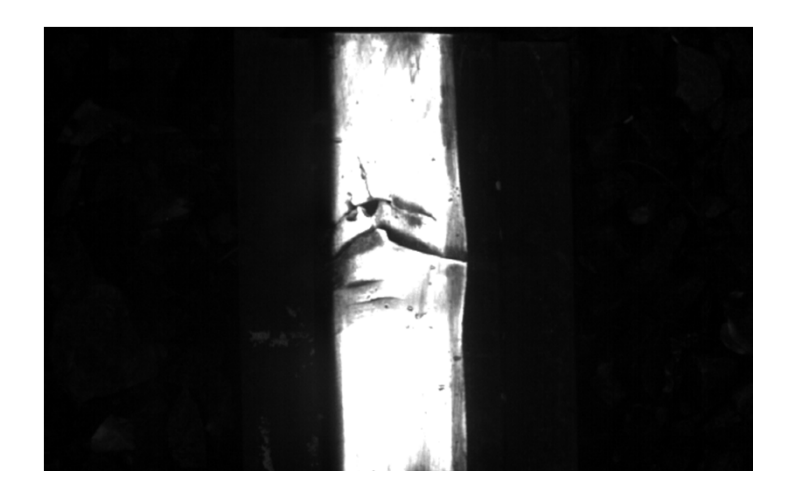

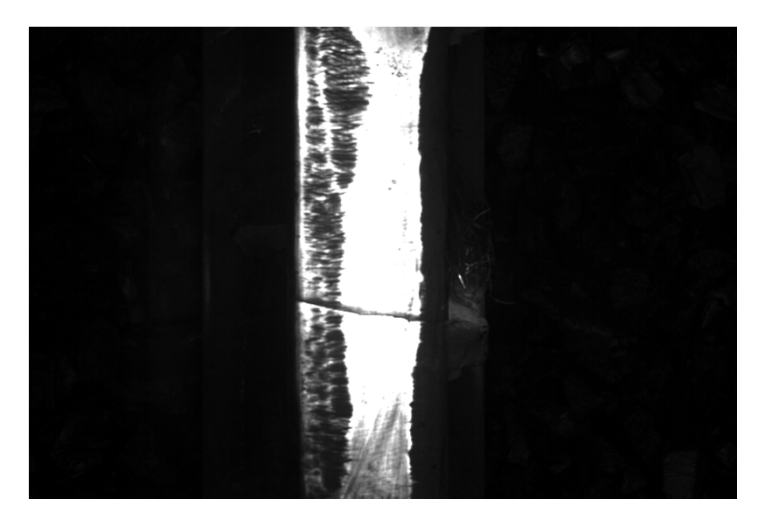

31

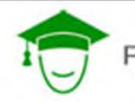

PRINCIPLES COURSE • MAY 19, 2015

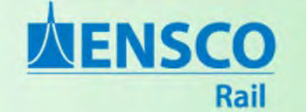

# **Area Scan Examples**

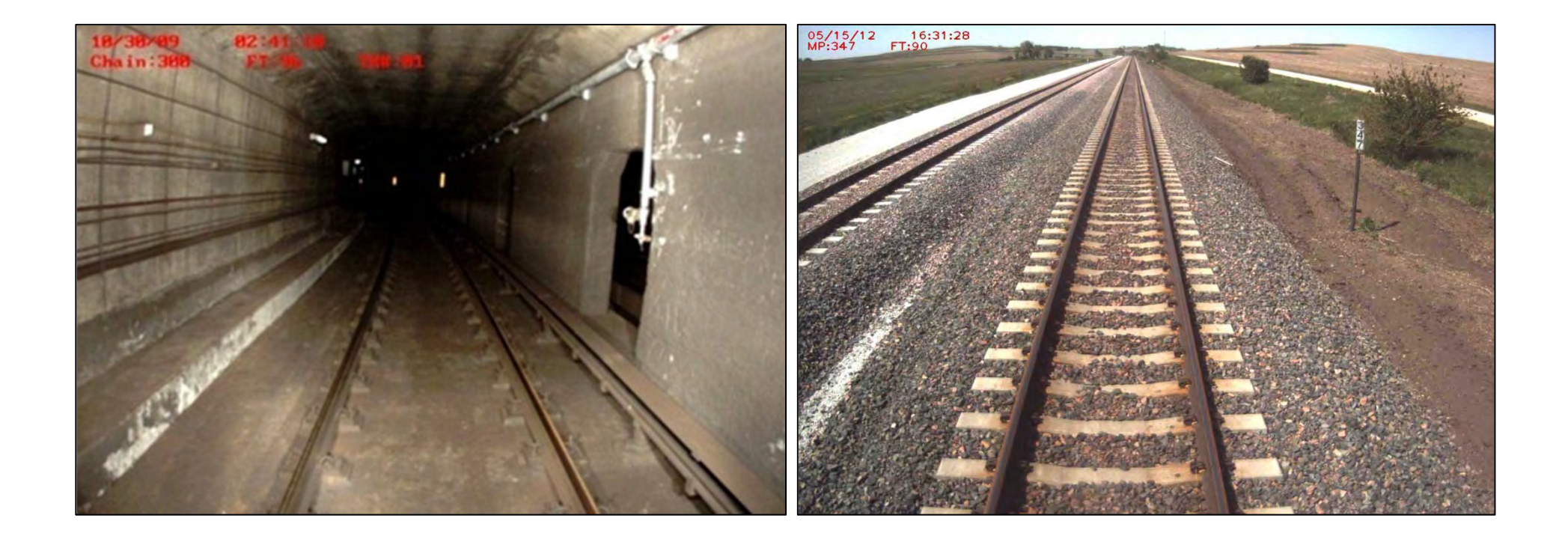

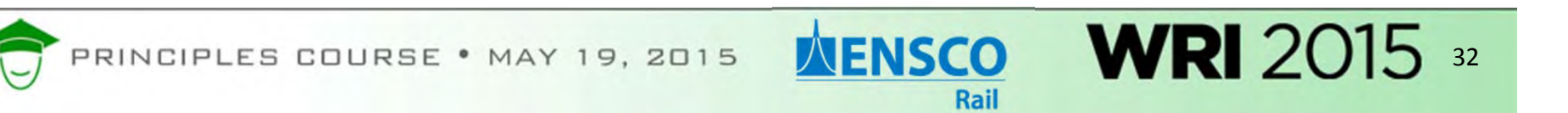

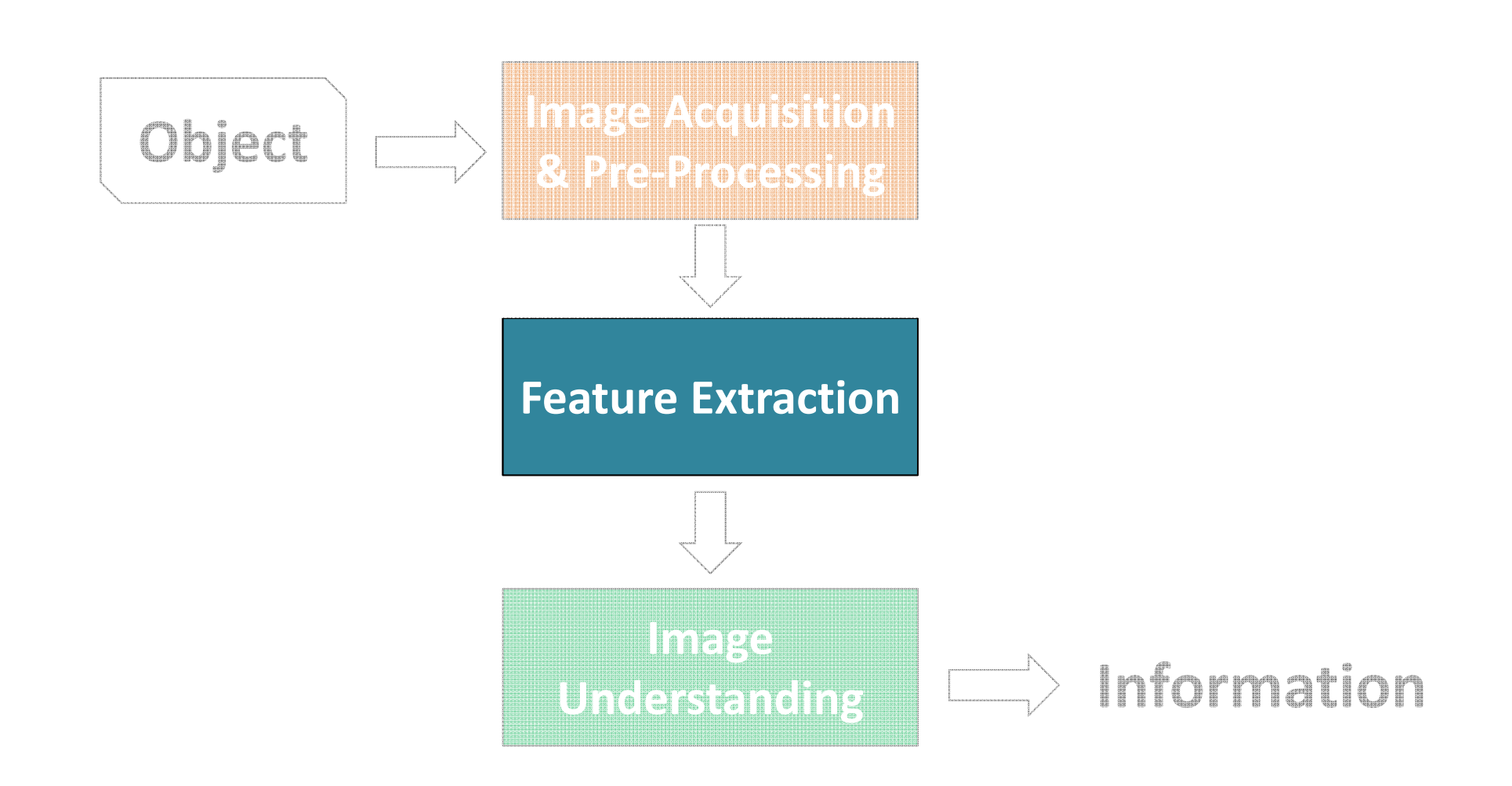

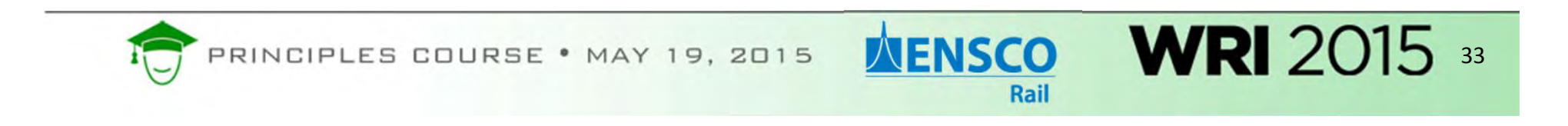

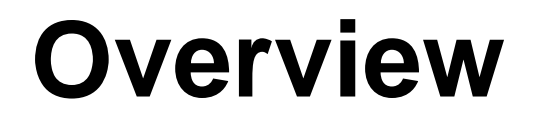

**WENSCO** 

Rail

34

Features are automatically identified in the images.

Features are used in the final step, "Image Understanding".

Common Feature Extraction Methods:

- Edge Detection
- Corner Detection
- Blob Detection
- Assistance from Laser Projection

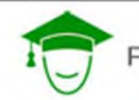

### **Examples**

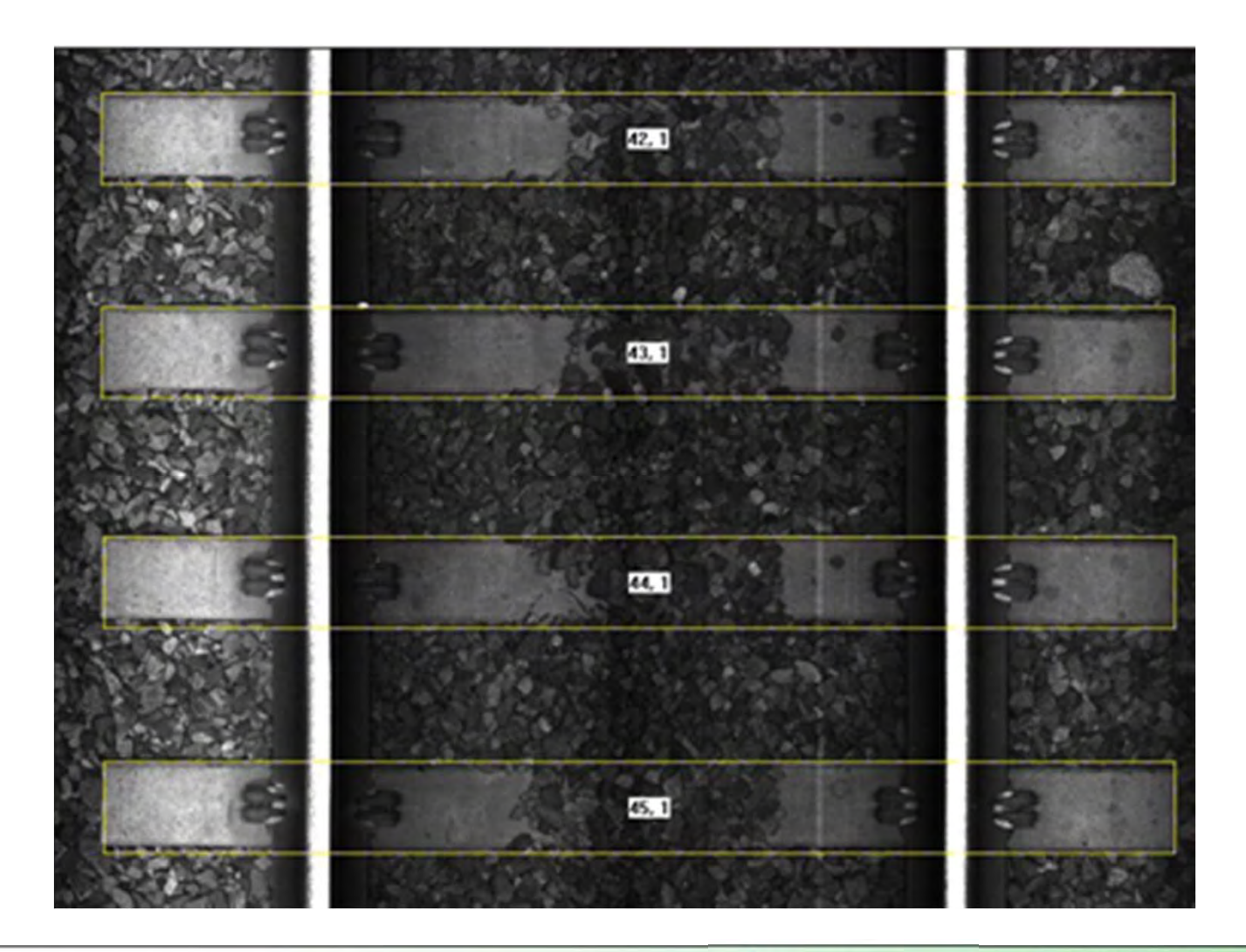

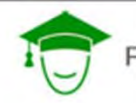

PRINCIPLES COURSE . MAY 19, 2015

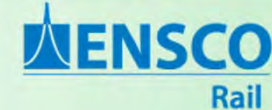

### **Examples**

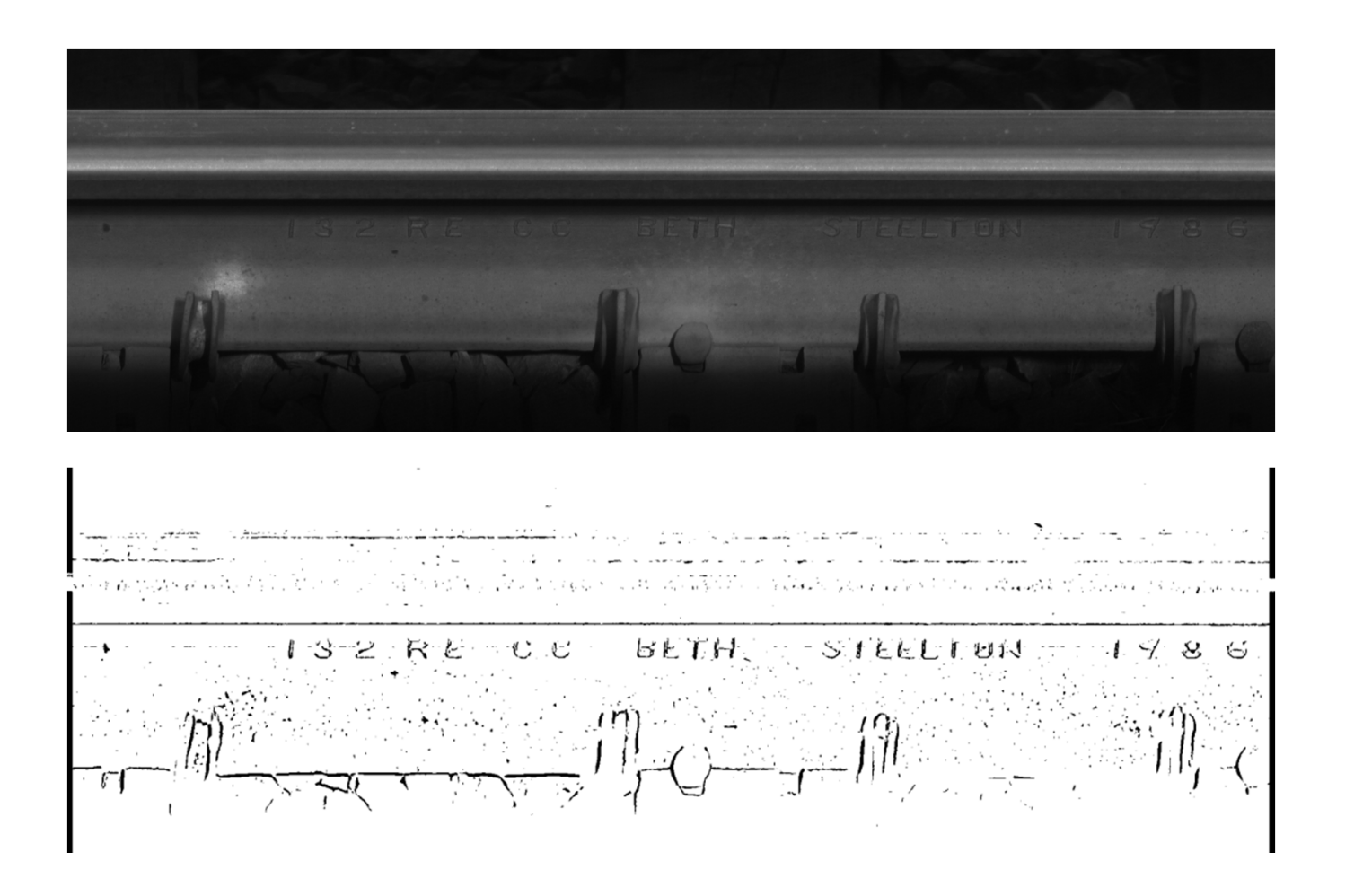

PRINCIPLES COURSE . MAY 19, 2015

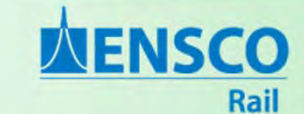

### **Examples**

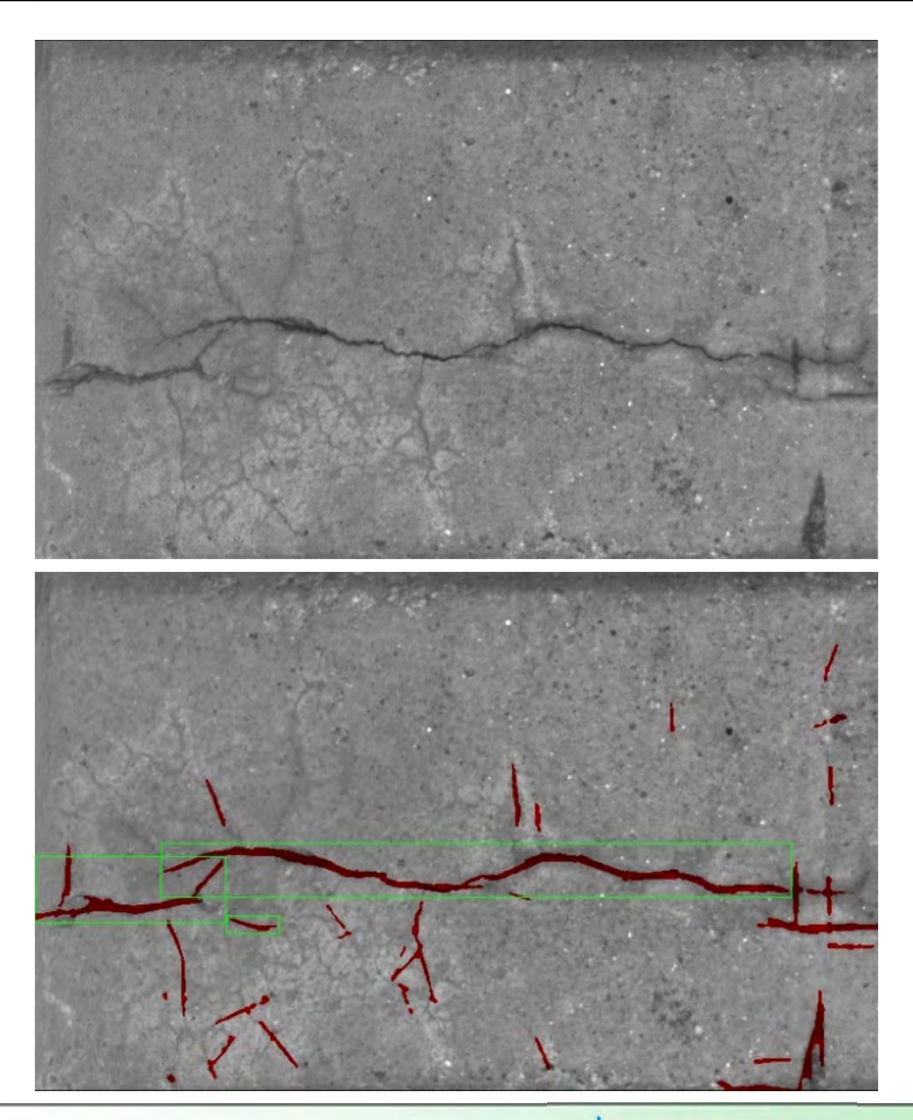

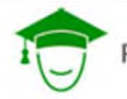

PRINCIPLES COURSE . MAY 19, 2015

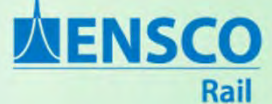

### **Examples**

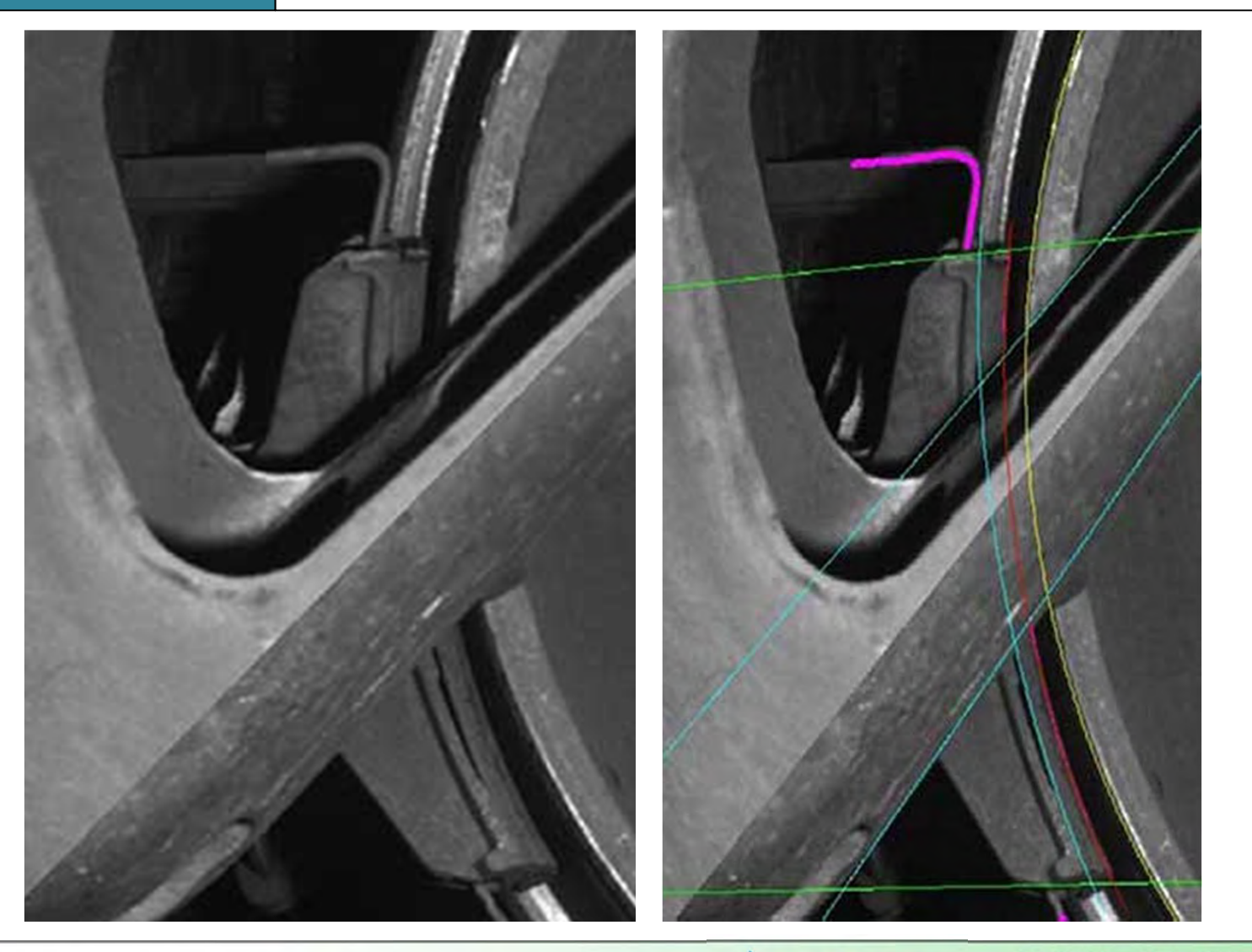

PRINCIPLES COURSE . MAY 19, 2015

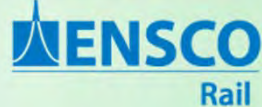

### **Laser Projection**

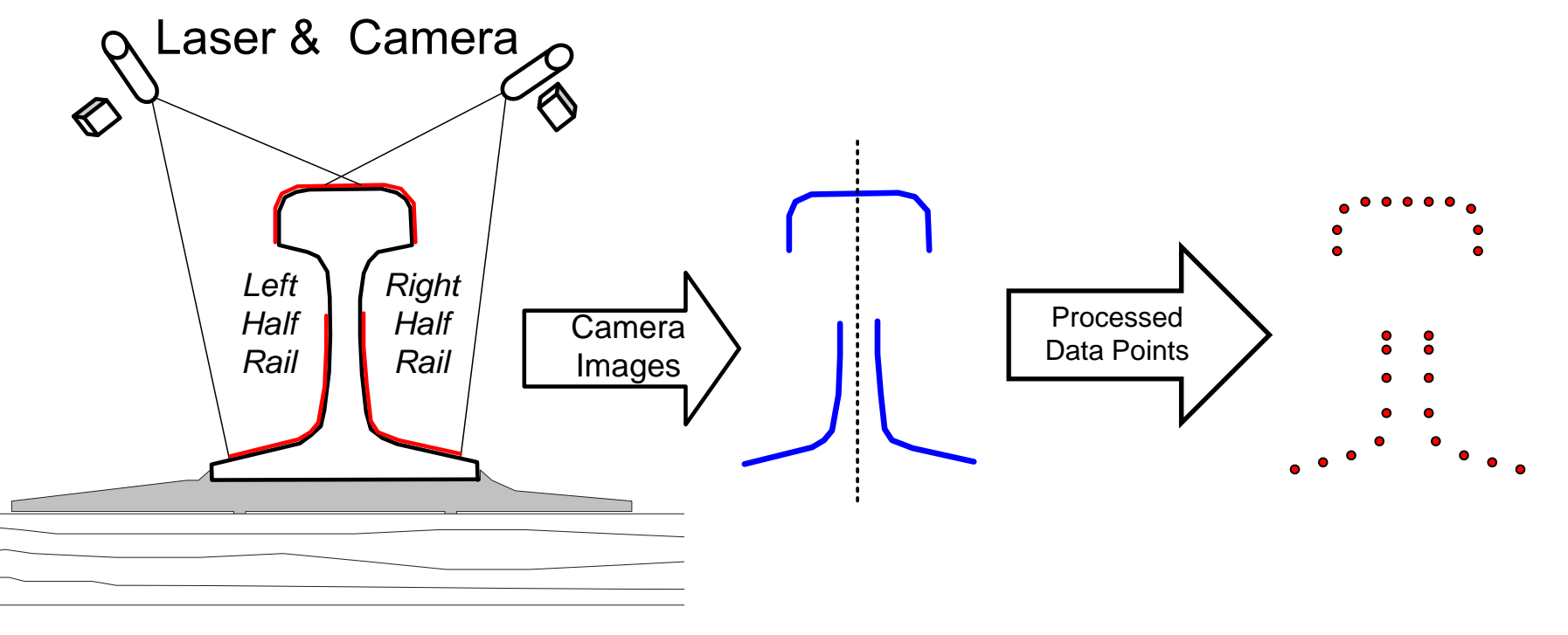

*Ref 1*

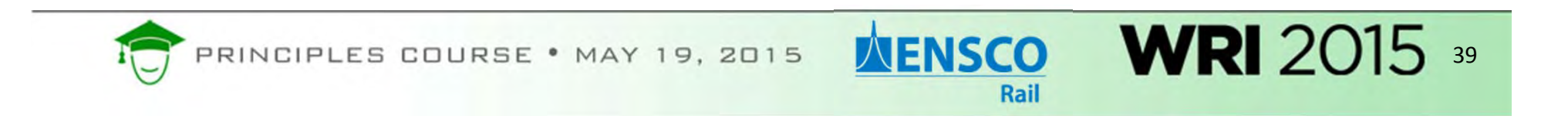

### **Laser Projection**

### Area Scan Image of Line Laser on Rail

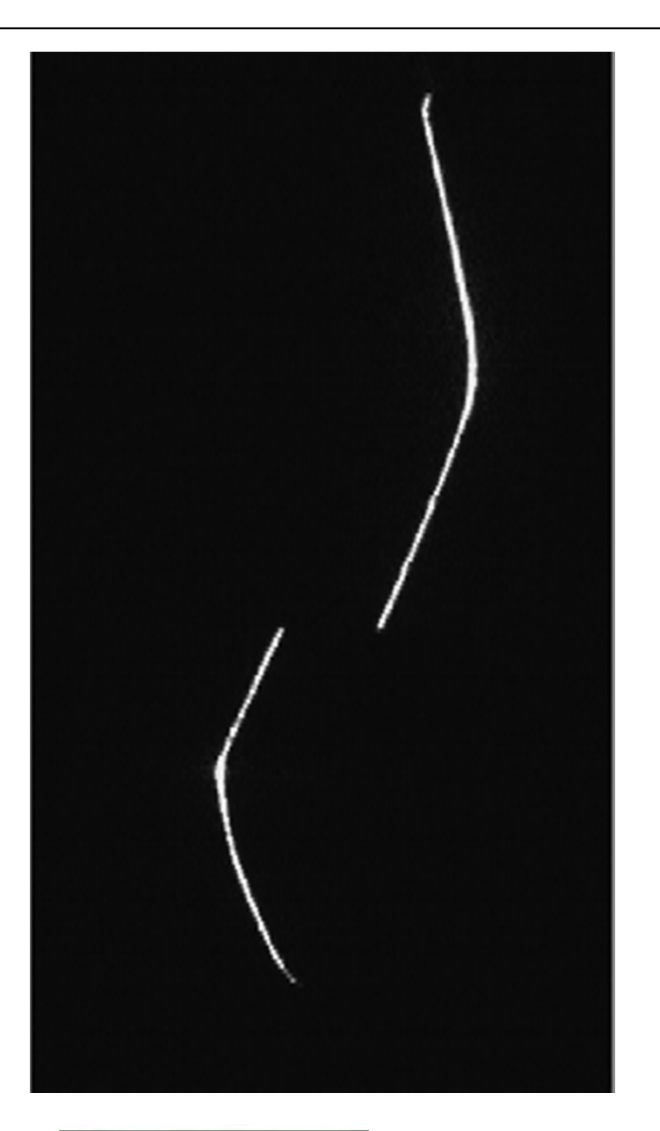

40

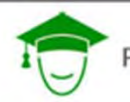

PRINCIPLES COURSE . MAY 19, 2015

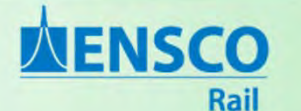

### **Laser Projection**

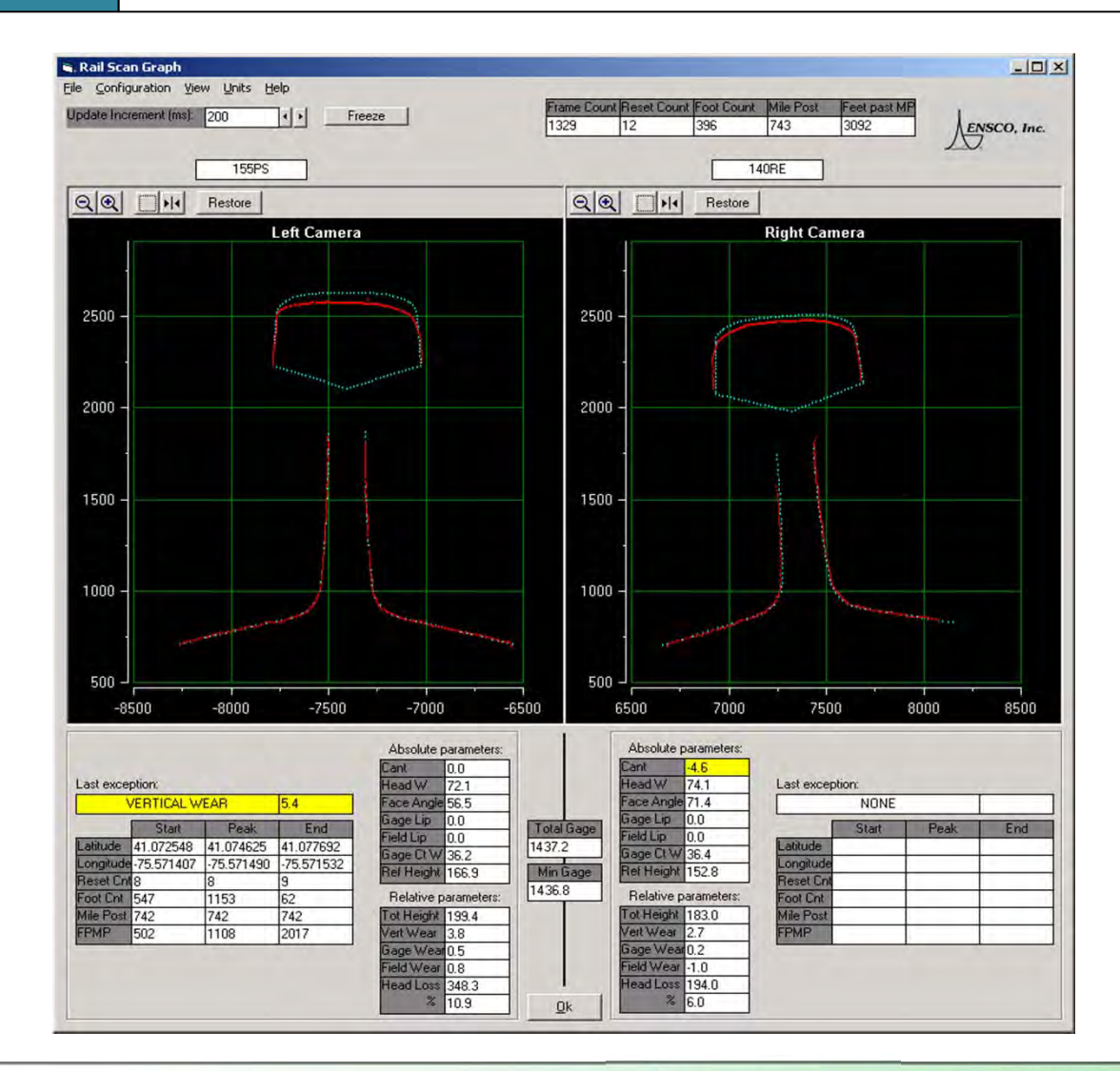

PRINCIPLES COURSE . MAY 19, 2015

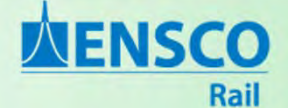

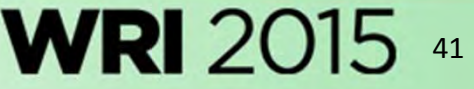

### **Laser Projection**

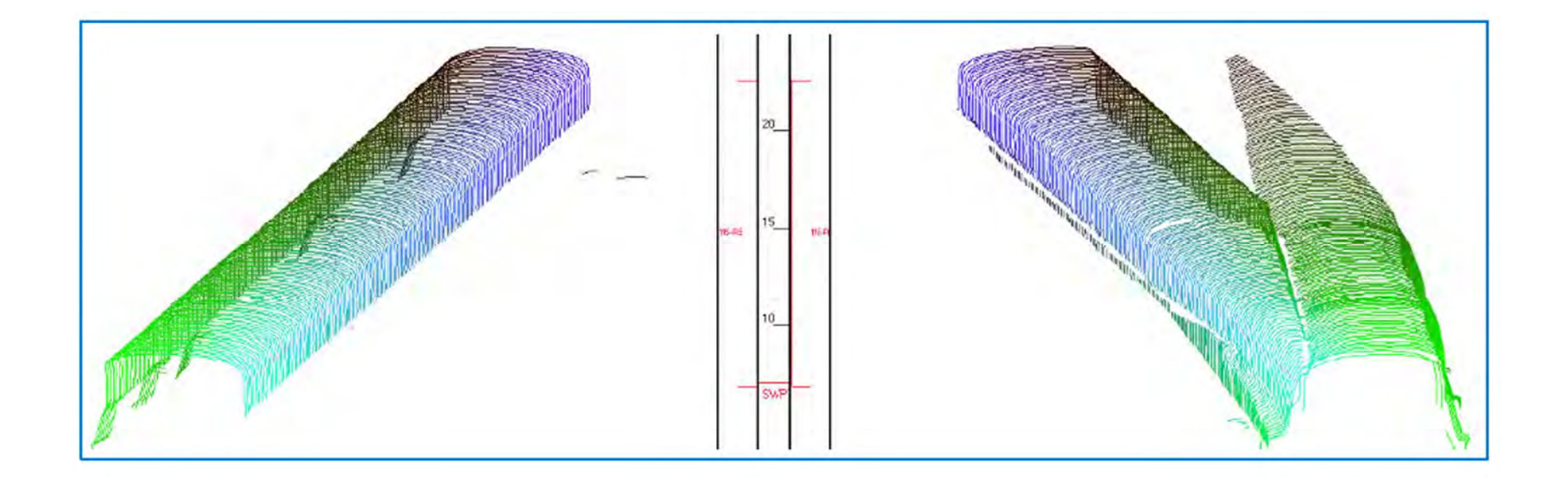

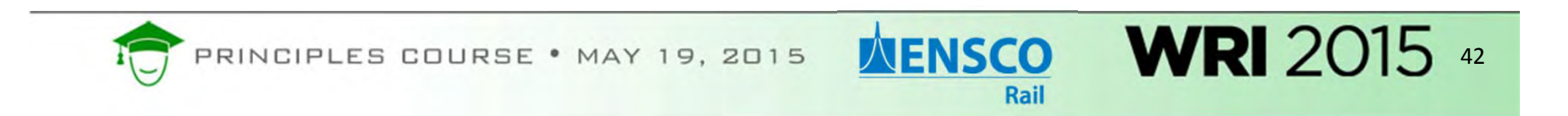

### **Laser Projection**

**Feature Extraction**

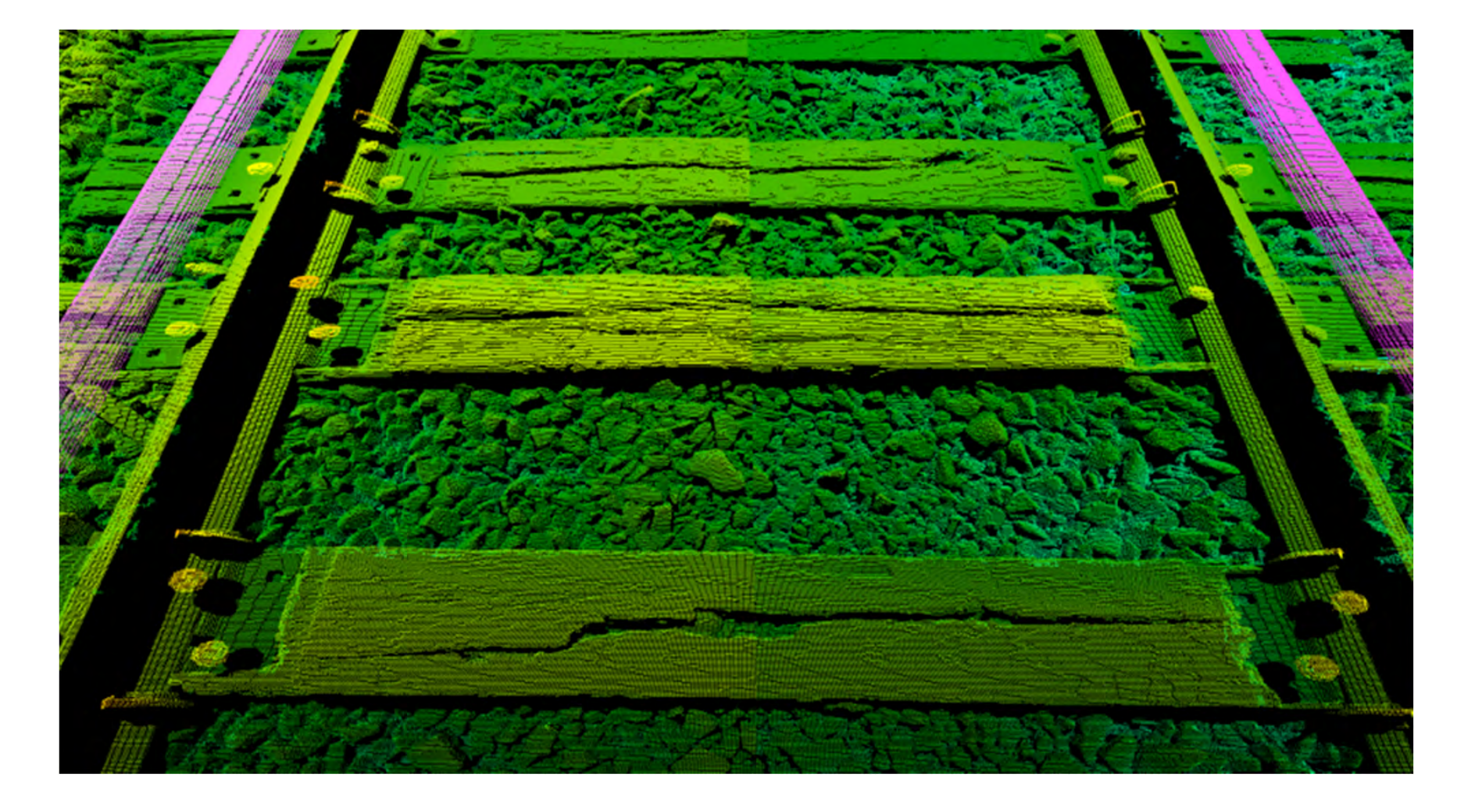

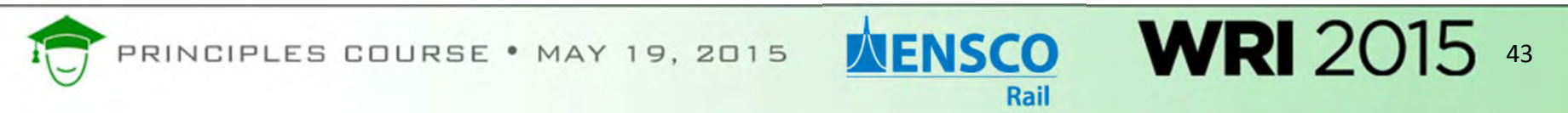

### **Laser Projection**

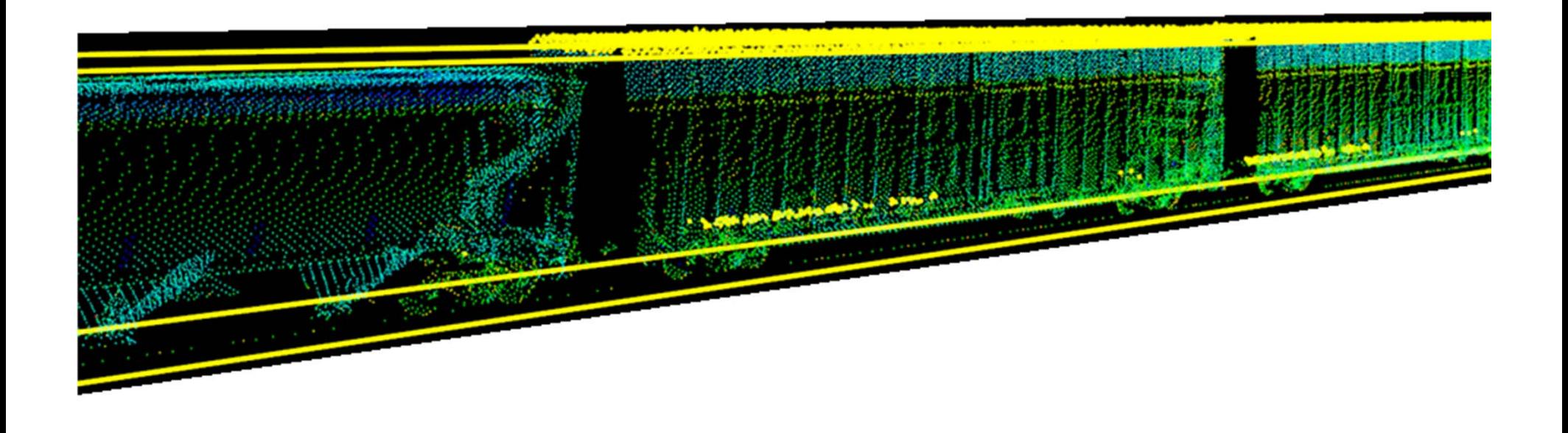

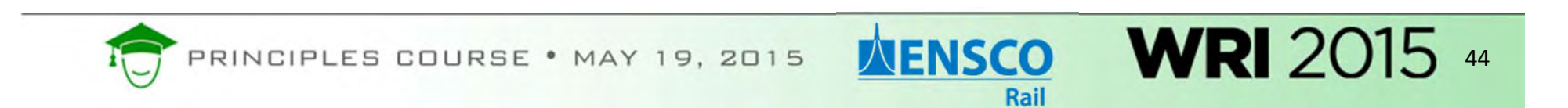

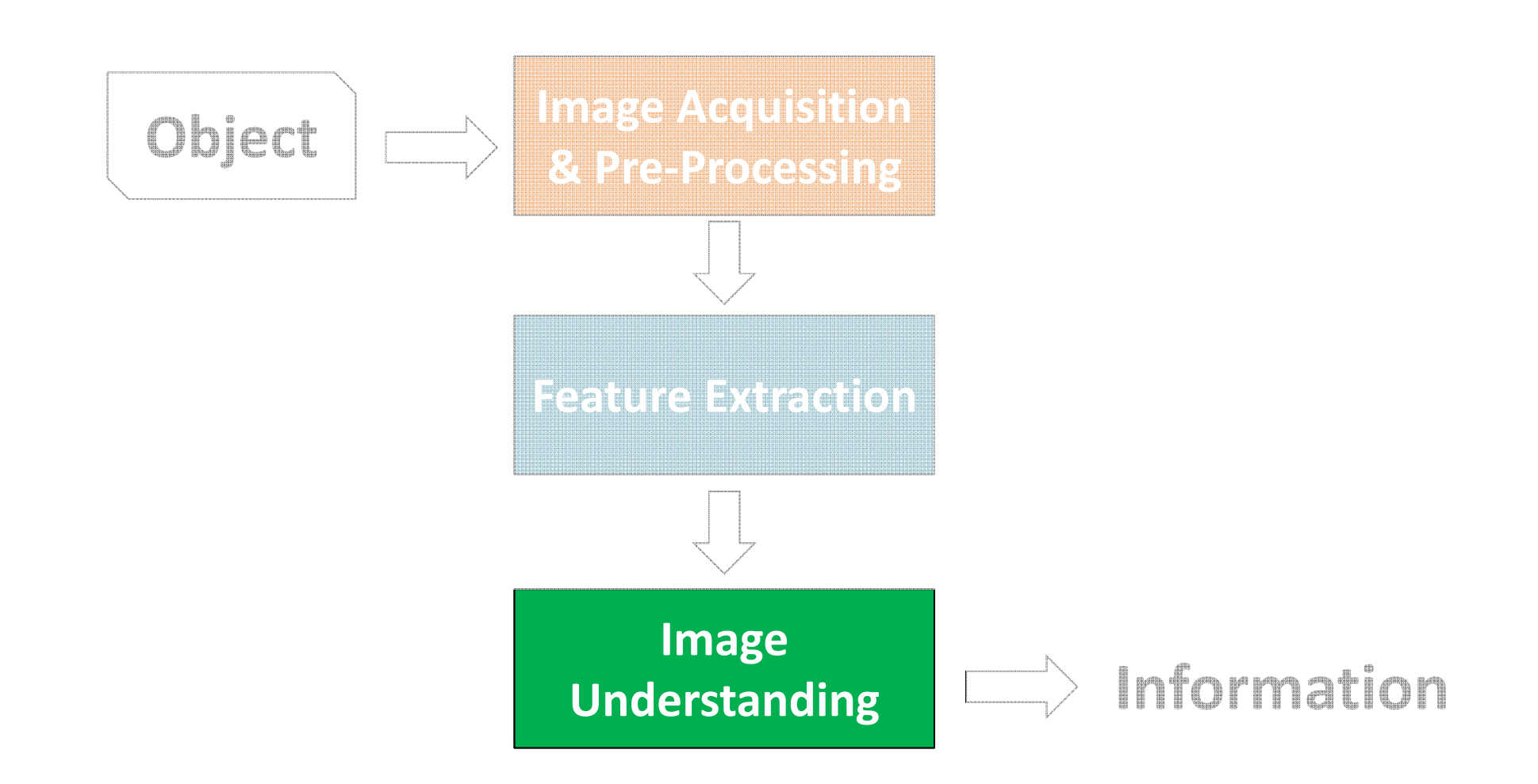

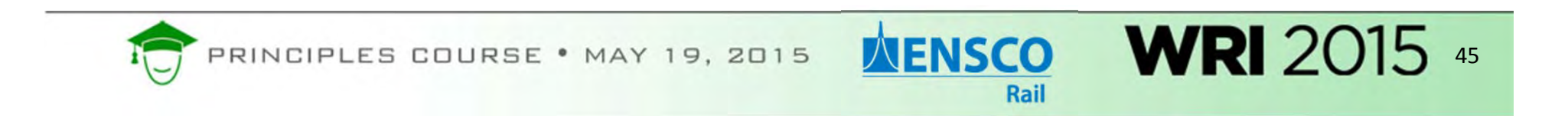

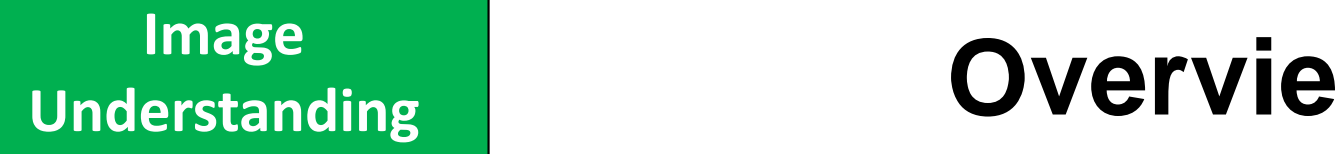

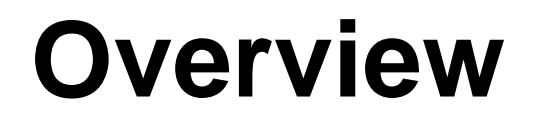

Transform data to information

Identify exceptions

Identify characteristics

Eliminate false‐positives

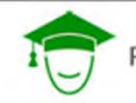

PRINCIPLES COURSE . MAY 19, 2015

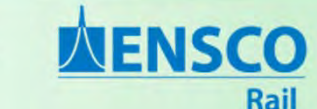

# **Image OVETVIE**

### **Overview**

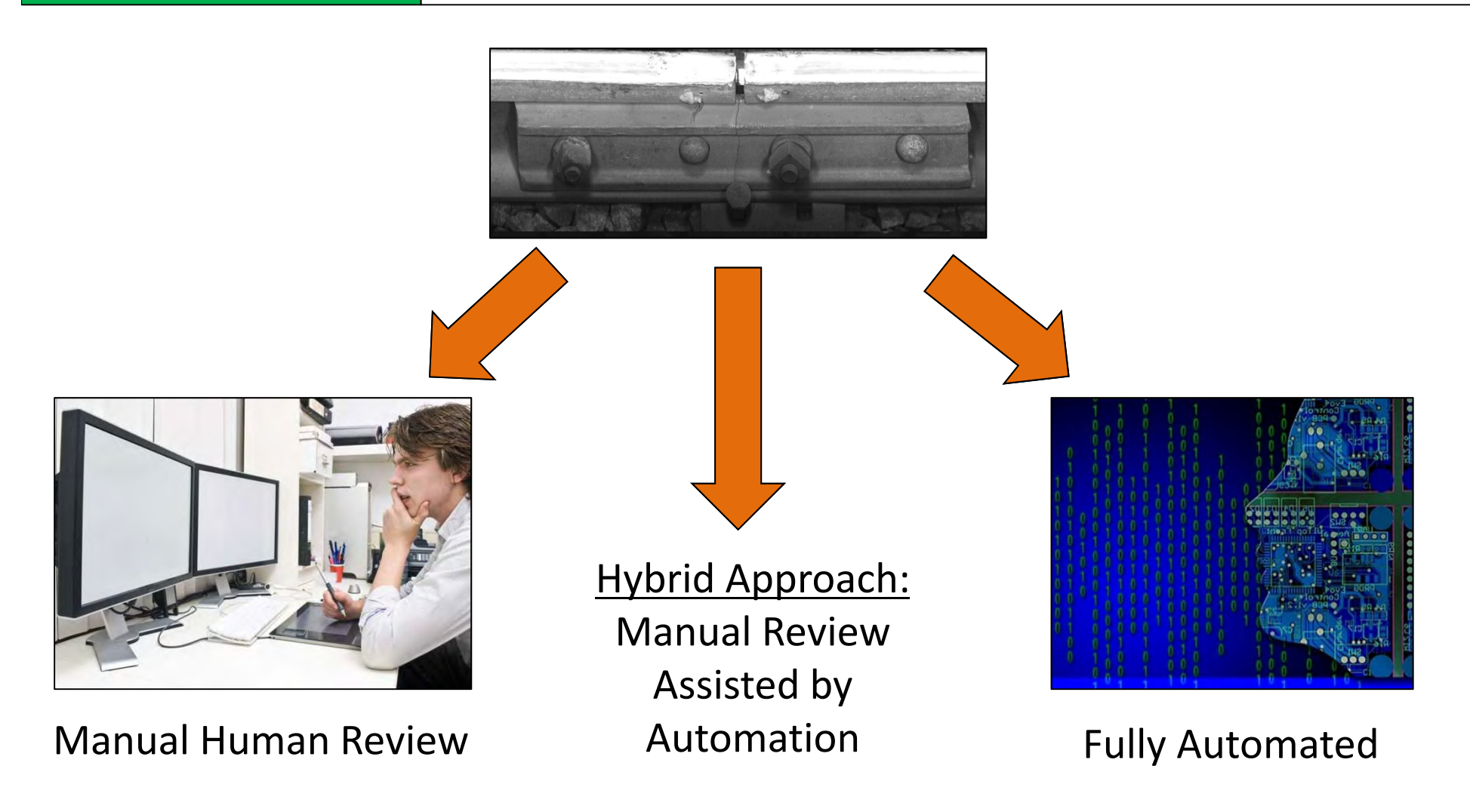

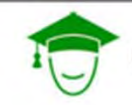

PRINCIPLES COURSE . MAY 19, 2015

**NENSCO** Rail

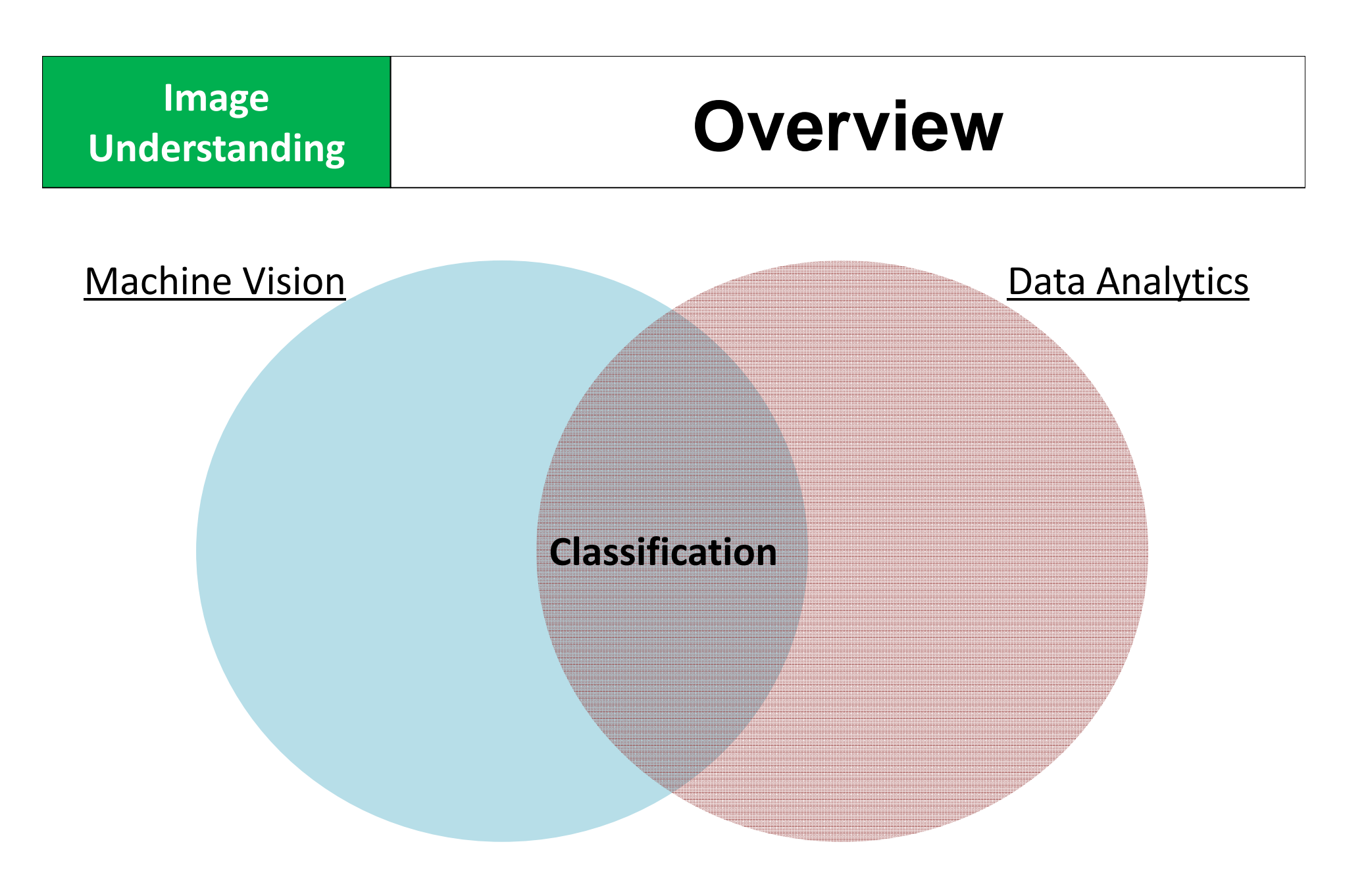

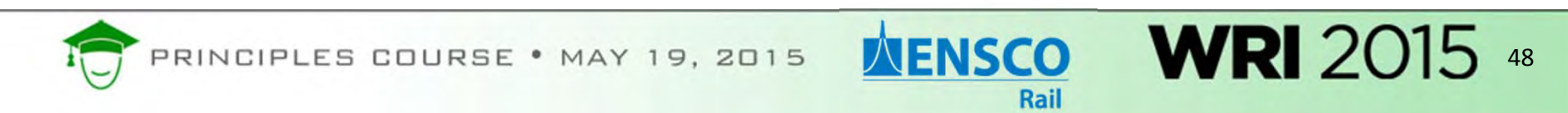

### **Example: Template Matching**<br>
Understanding | Example: Template Matching

Use reference template

Identify things that have changed

Identify components based on contour

Can often account for image size or image orientation changes

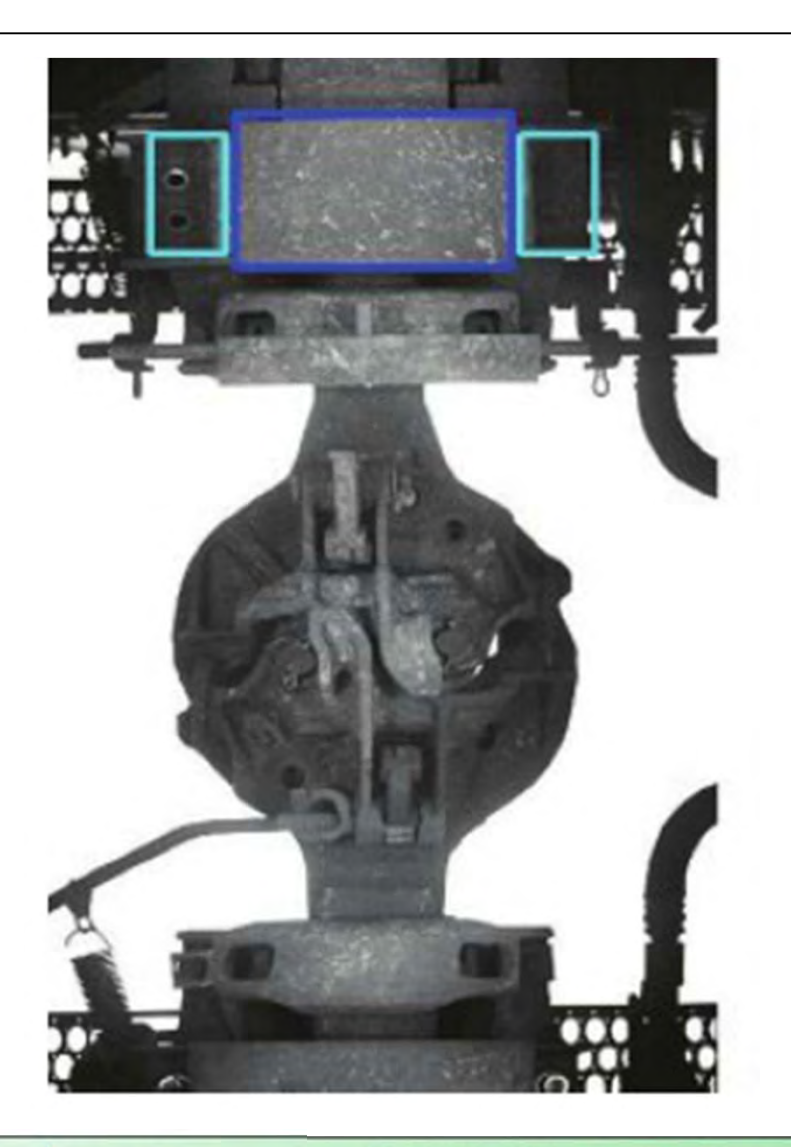

49

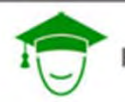

INCIPLES COURSE . MAY 19, 2015

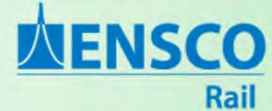

### Naïve Bayes Classifier

Example Training Set of handwriting Numbers from 0 to 4

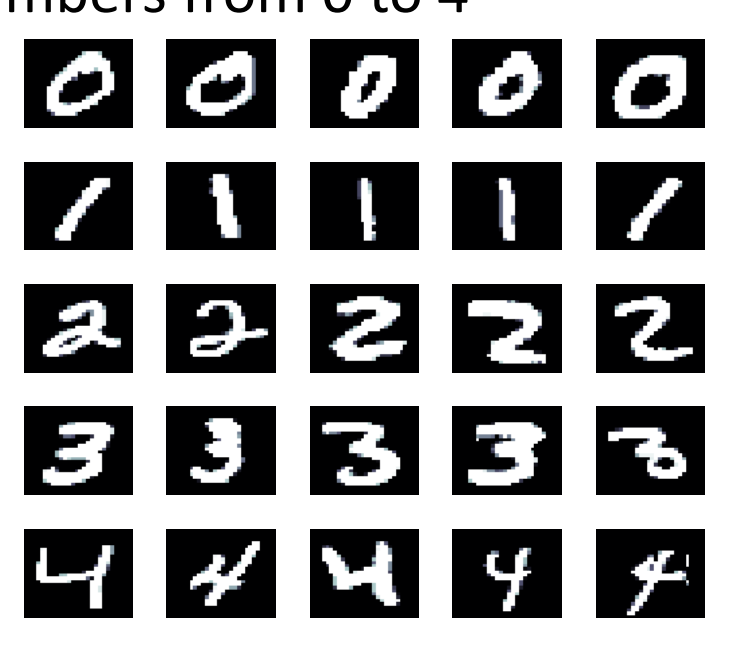

Each sample is labeled Y $_i$  = {0,1,2,3,4} (classes)

Create "variables" based on the image pixels.

Calculate prior and posterior probabilities.

For a new sample, calculate the posterior probabilities for each class, then choose class with highest probability.

**NENSCO** 

Rail

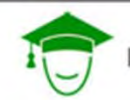

### Principal Components Analysis

Original handwriting samples each image has 16x16 pixels

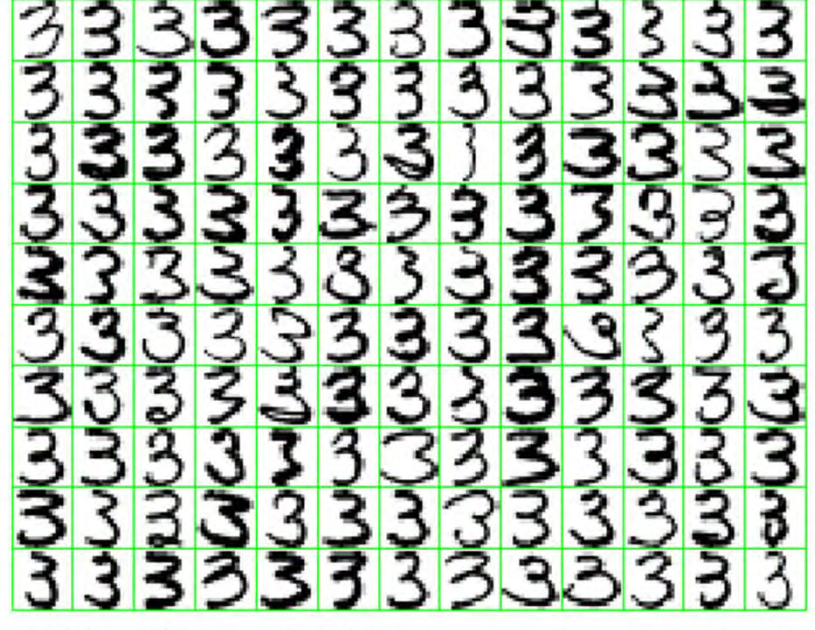

FIGURE 14.22. A sample of 130 handwritten 3's shows a variety of writing styles.

First two principal components Images reconstructed at 25 vertices

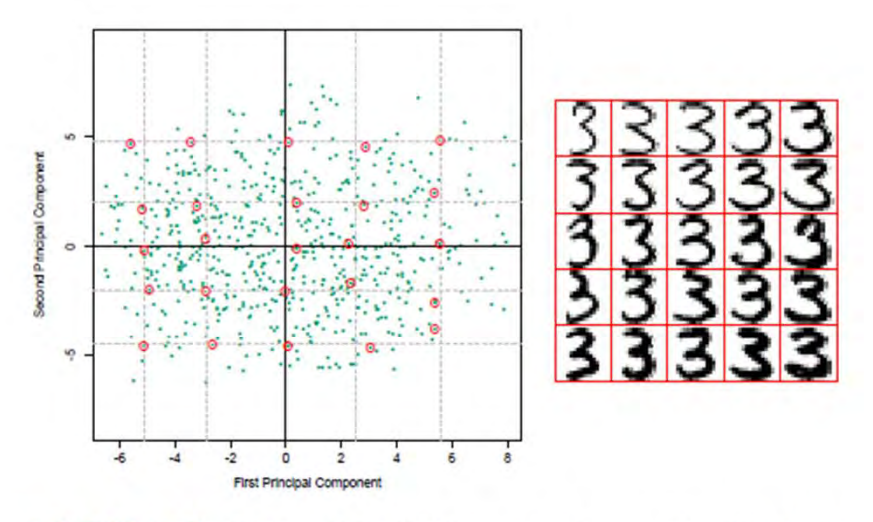

FIGURE 14.23. (Left panel:) the first two principal components of the handwritten threes. The circled points are the closest projected images to the vertices of a grid, defined by the marginal quantiles of the principal components. (Right panel:) The images corresponding to the circled points. These show the nature of the first two principal components.

Ref: pp. 537‐538 of The Elements of Statistical Learning, Data Mining, Inference, and Prediction, Second Edition, by Trevor Hastie, Robert Tibshirani, and Jerome Friedman.

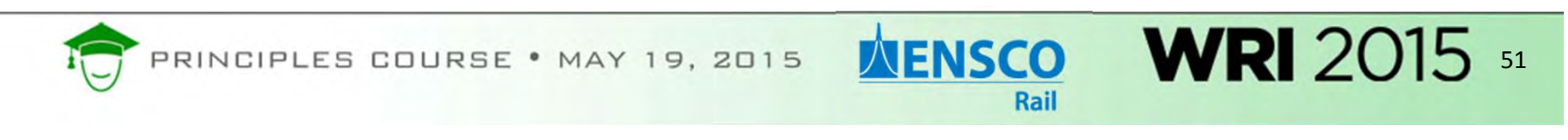

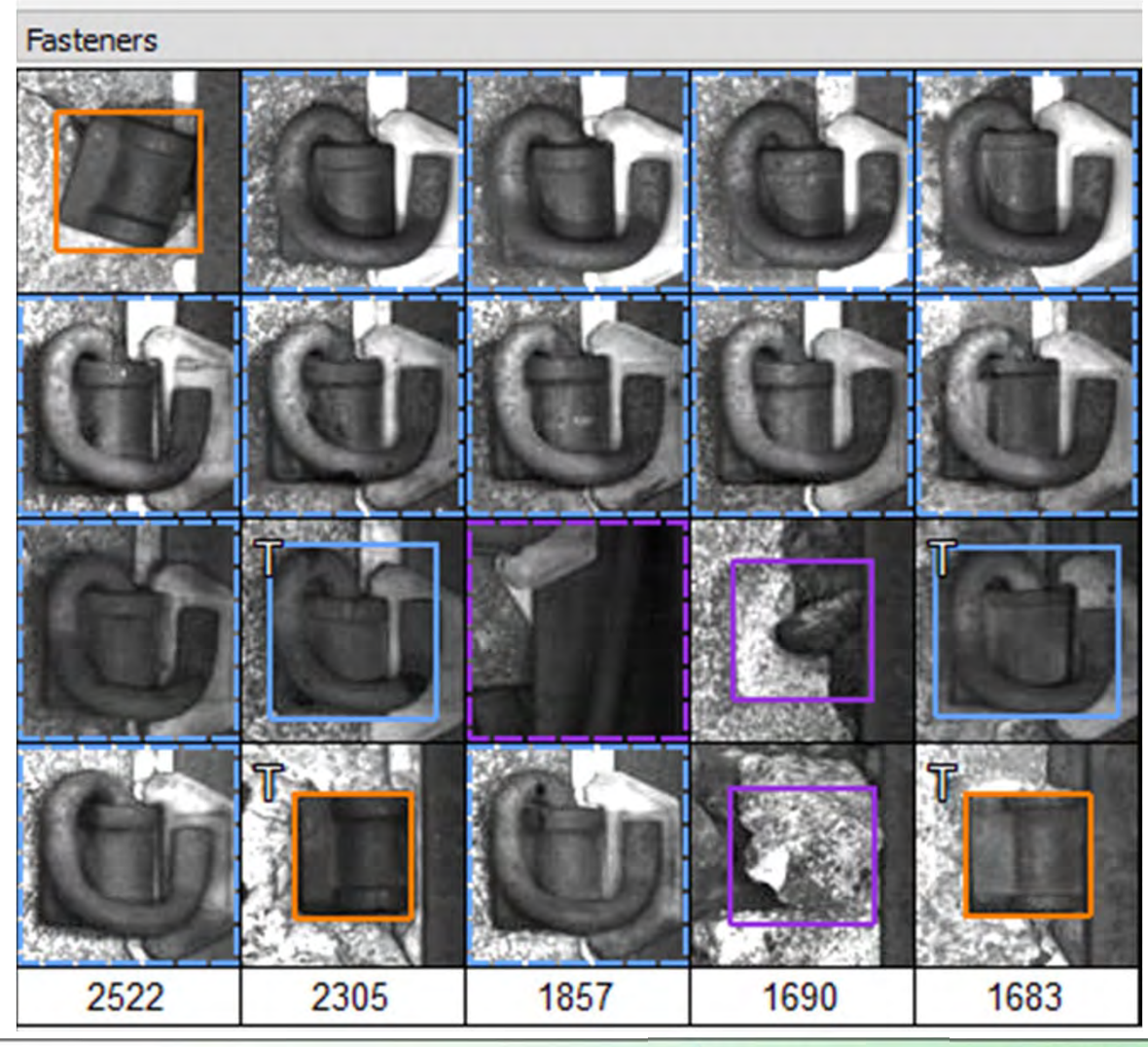

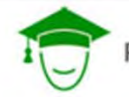

PRINCIPLES COURSE . MAY 19, 2015

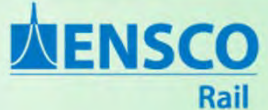

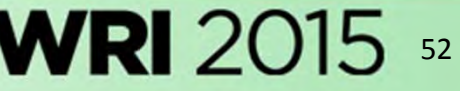

**INENSCO** 

Rail

Use cross ‐validation when using training data.

Allows you to calculate the performance of one or more algorithms.

Many different resampling techniques are used to assess error/performance.

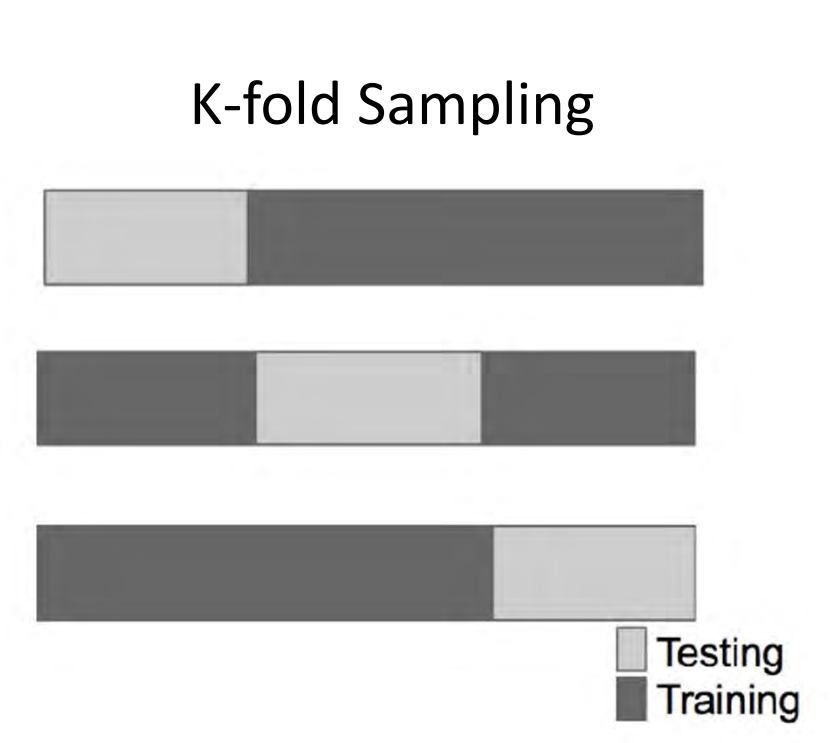

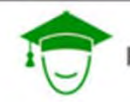

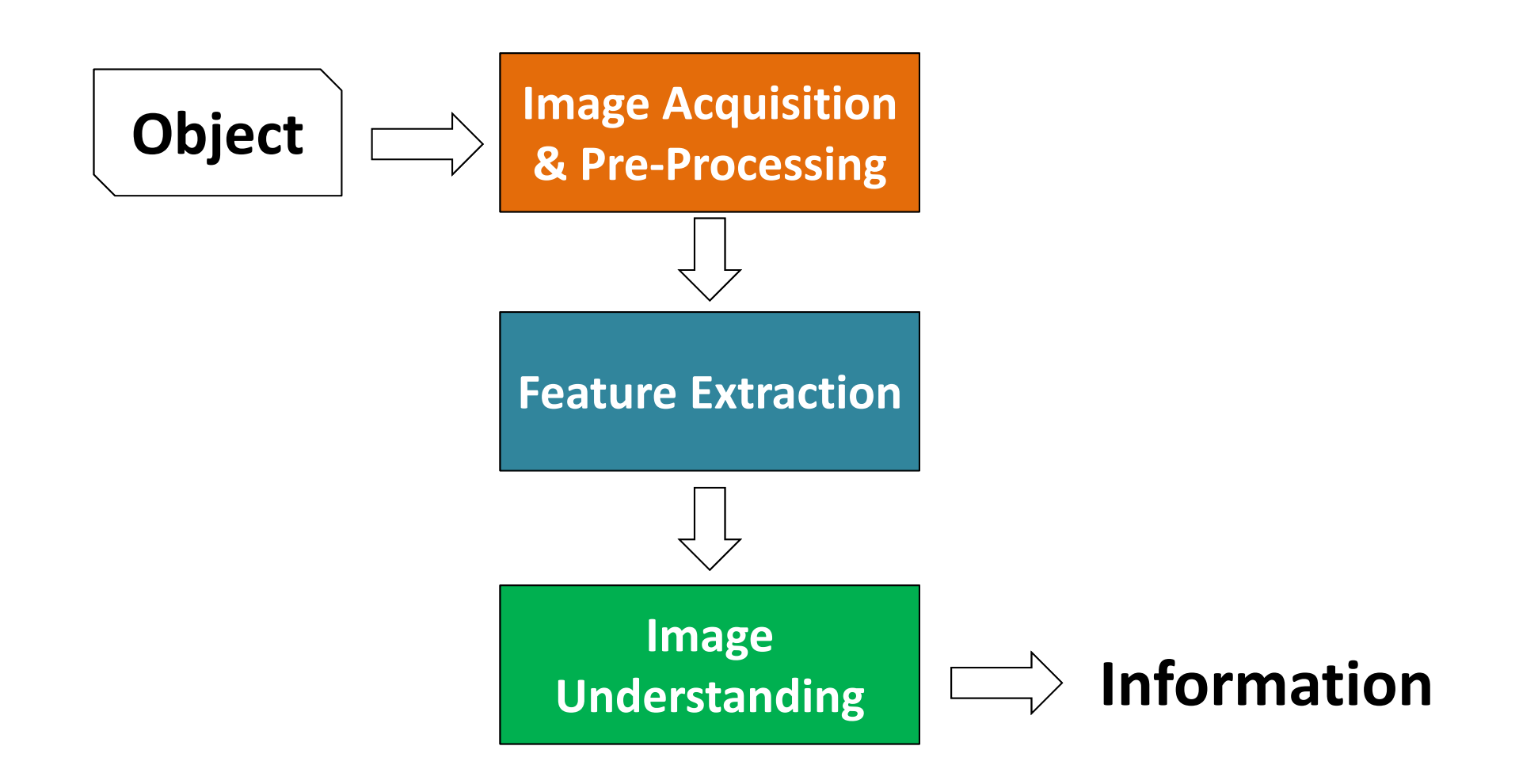

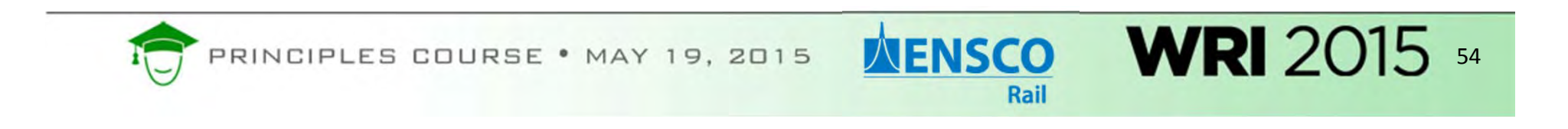

### What is the future of railway machine vision?

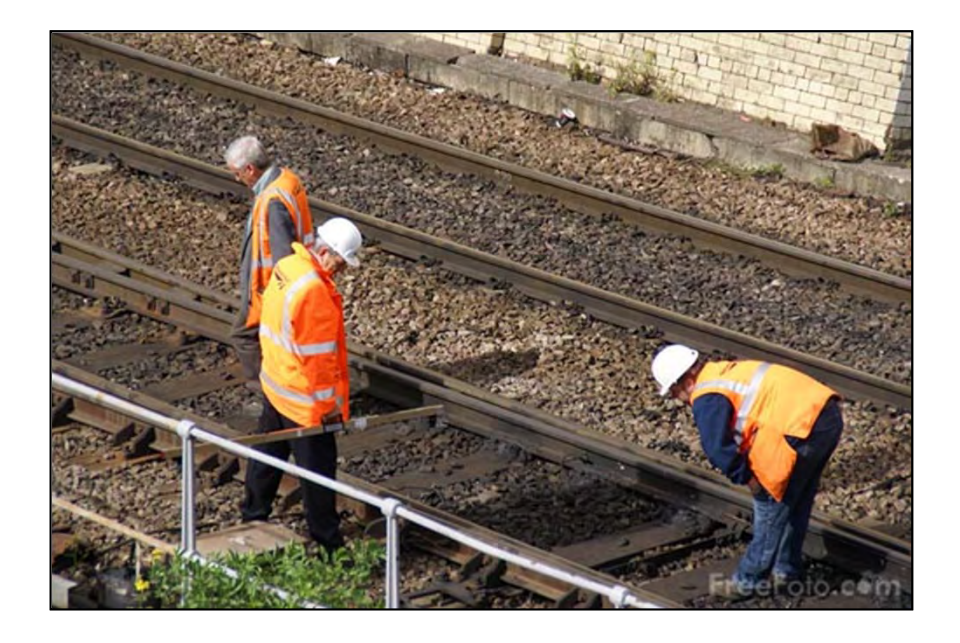

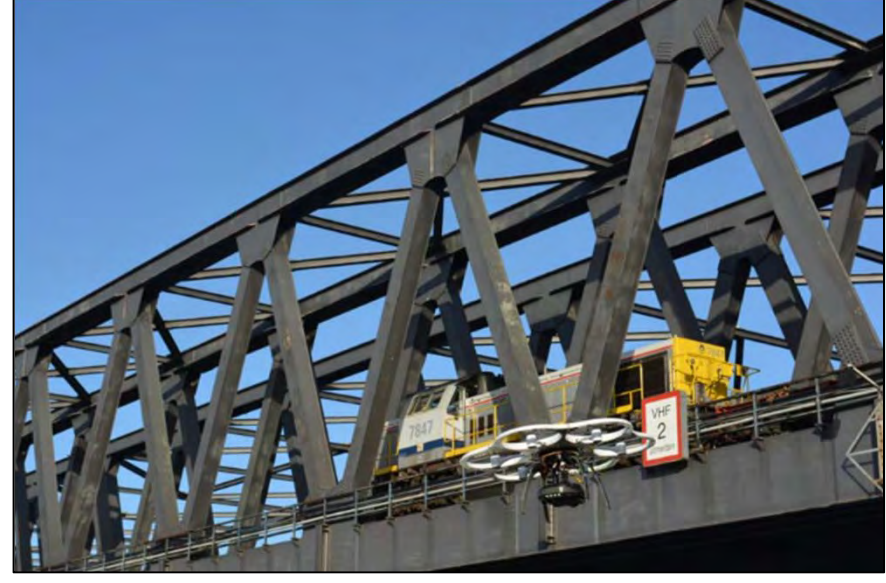

### **Supporting Manned Patrols Unmanned Aerial Systems (UAS)**

55

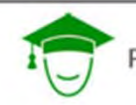

PRINCIPLES COURSE • MAY 19, 2015

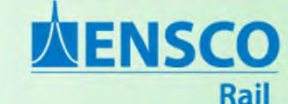

### Special Thanks!

### ENSCO's Machine Vision Group

Thanks to the following companies for use of their photographs within this presentation:

Union Pacific

Beena Vision

KLD Labs

FRA Office of Research, Development, & Technology

GREX

Harsco

**TTCI** 

University of Maryland

UIUC

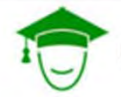

PRINCIPLES COURSE . MAY 19, 2015

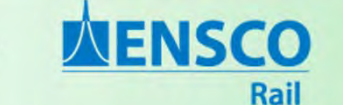

### Questions?

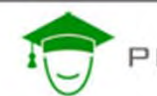

PRINCIPLES COURSE . MAY 19, 2015

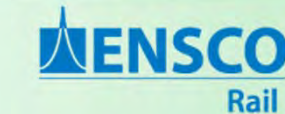

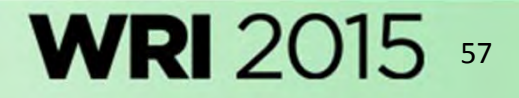